### **AT84AS001-EB Evaluation Board**

**User Guide** 

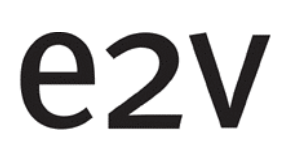

### **Table of Contents**

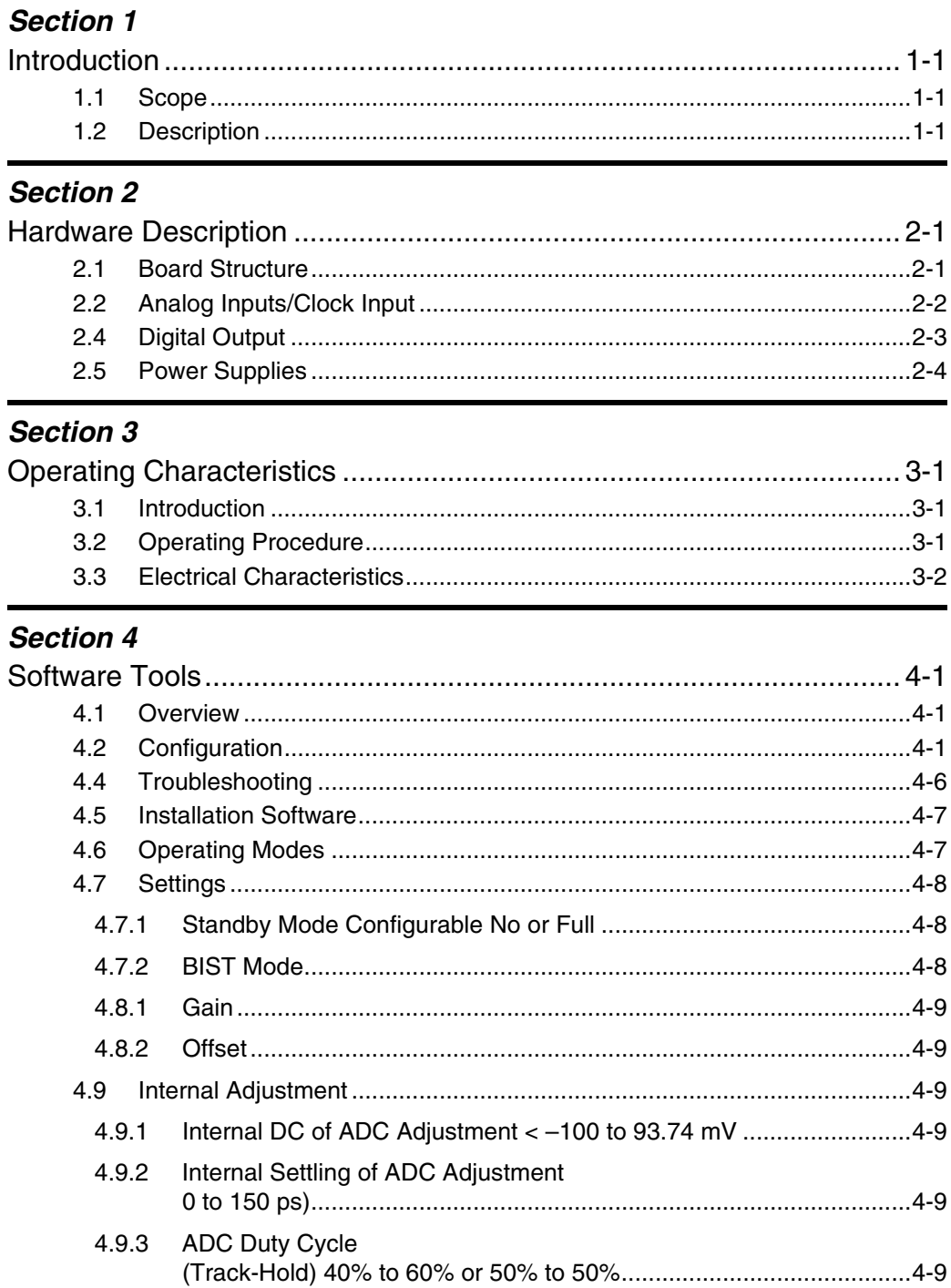

 $\mathbf i$ 

### **Section 5**

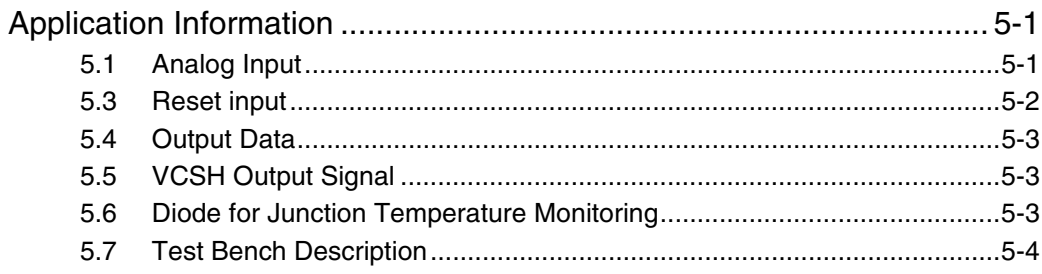

### Section 6

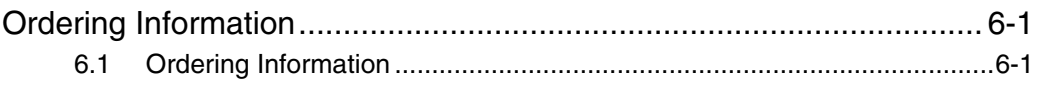

### **Section 7**

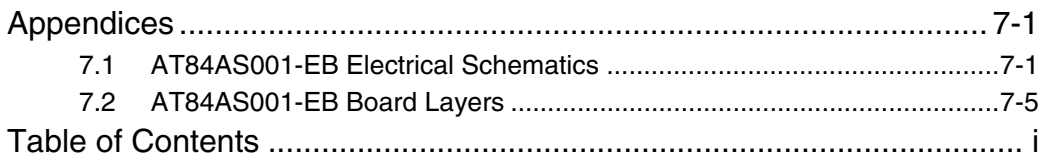

# <span id="page-4-0"></span>e<sub>2V</sub>

## **Section 1**

### **Introduction**

<span id="page-4-3"></span><span id="page-4-2"></span><span id="page-4-1"></span>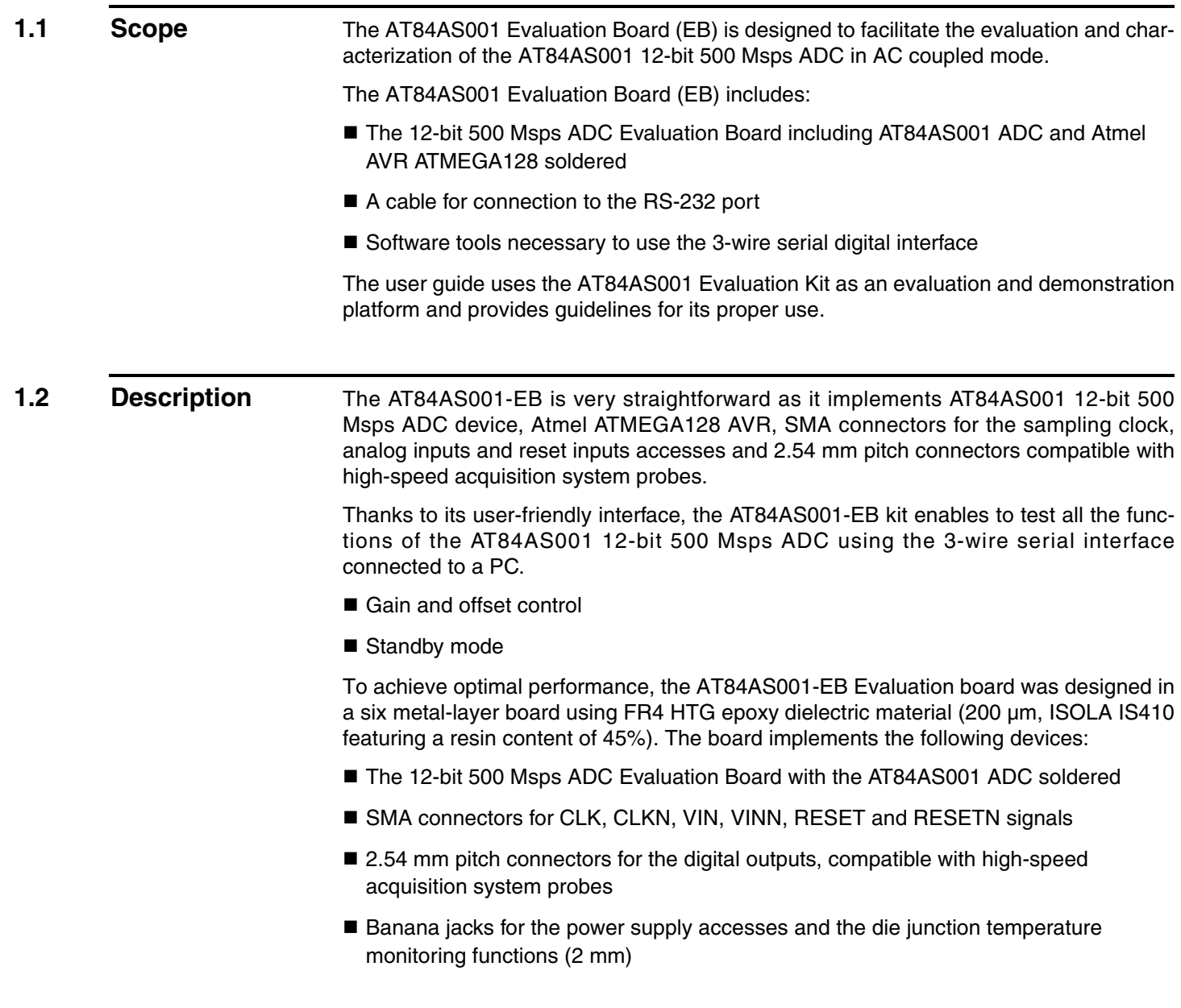

- One green LED used to check when the 3-wire serial interface is active
- One switch to select the 3-wire serial interface
- An RS-232 connector for PC interface

The board dimensions are 170 mm  $\times$  180 mm.

The board comes fully assembled and tested, with the AT84AS001 installed.

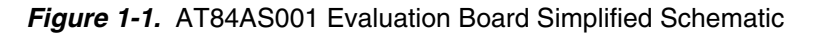

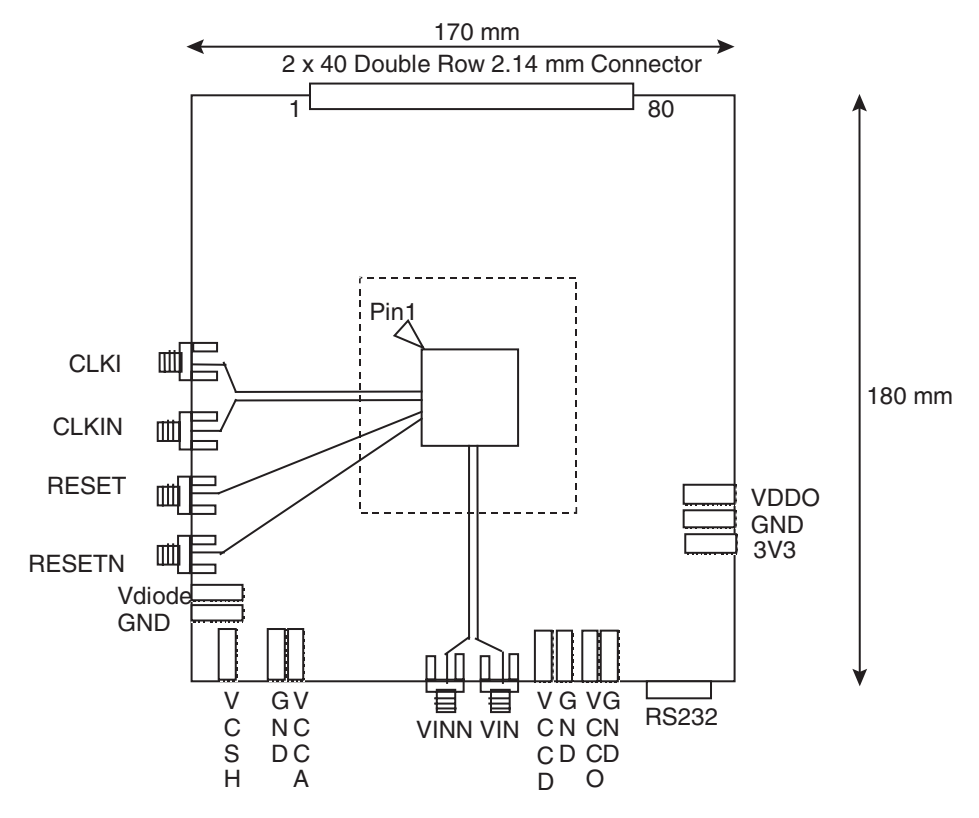

As shown in Figure 1-1, different power supplies are required:

- $\blacksquare$  V<sub>CCA</sub> = 5V analog positive power supply
- $\blacksquare$  V<sub>CCD</sub> = 3.3V analog positive power supply
- $V_{\text{CCO}} = 2.5V$  digital output
- $V<sub>DDO</sub> = 2.5V$  ADC 3-wire serial interface power supply
- 3.3V digital interface primary power supply for the microcontroller

### **Section 2**

### <span id="page-6-0"></span>**Hardware Description**

<span id="page-6-2"></span>2.1 **Board Structure** In order to achieve optimum full-speed operation of the AT84AS001 12-bit 500 Msps ADC, a multilayer board structure was retained for the evaluation board. Six copper layers are used, dedicated to the signal traces, ground planes and power supply planes.

<span id="page-6-1"></span>The board is made in FR4 HTG epoxy dielectric material (ISOLA IS410).

The following table gives a detailed description of the board's structure.

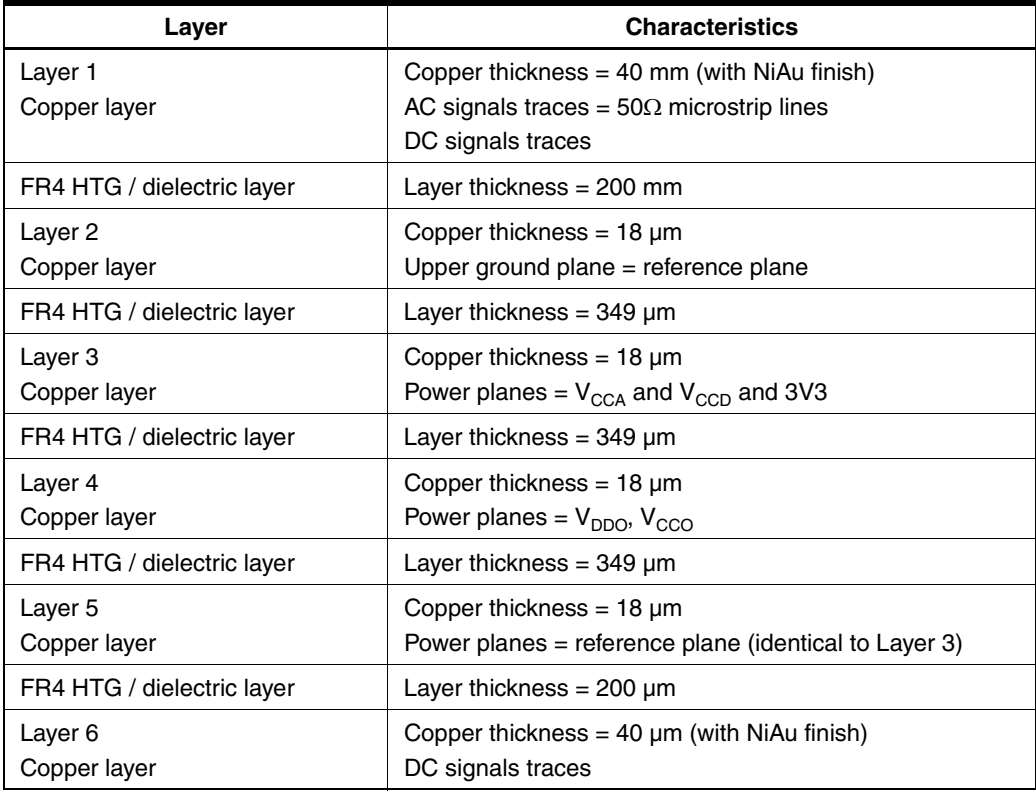

#### *Table 2-1.* Board Layer Thickness Profile

Note: The board is 1.6 mm thick.

The clock, analog input, reset, digital data output signals and ADC functions occupy the top metal layer. The ground planes occupy layers 2 and 5. Layers 3 and 4 are dedicated to the power supplies.

#### <span id="page-7-0"></span>**2.2 Analog Inputs/Clock Input** The differential clock and analog inputs are provided by SMA connectors (reference: VITELEC 142-0701-8511). Both pairs are AC coupled using 10 nF capacitors.

Special care was taken for the routing of the analog and clock input signals for optimum performance in the high-frequency domain:

- 50Ω lines matched to ± 0.1 mm (in length) between VIN and VINN or CLKI and CLKIN
- 1.27 mm pitch between the differential traces
- $\blacksquare$  361 µm line width
- $\blacksquare$  40 µm thickness
- 850 µm diameter hole in the ground layer below the VIN and VINN or CLKI and CLKIN ball footprints

*Figure 2-1.* Board Layout for the Differential Analog and Clock Inputs

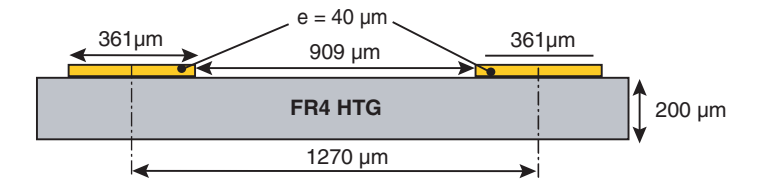

Note: The analog inputs are reverse terminated with 10 nF in series with 50 $\Omega$  to ground very close to the device (same line length used for both reverse termination).

**Figure 2-2.** Differential Analog Inputs Implementation

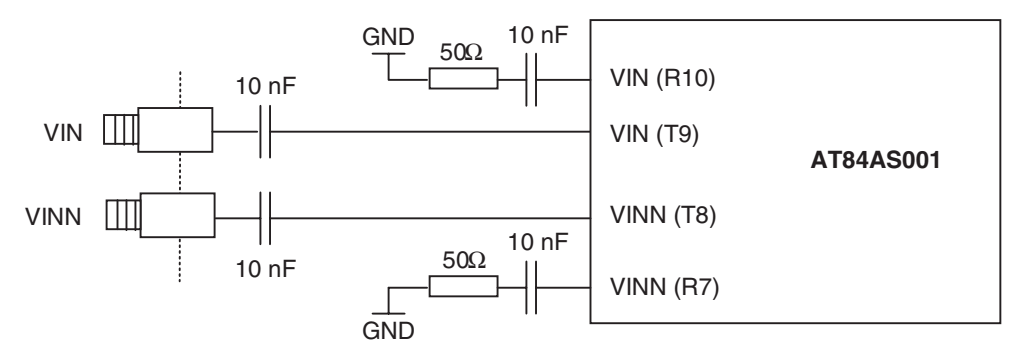

### **2.3** Reset Input The differential reset inputs are provided by SMA connectors (reference: VITELEC 142-0701-8511).

The signals are AC coupled using 10 nF capacitors and pulled up and down via 200 $\Omega$ resistors. A variable resistor of 500Ω is implemented on RESET: by adjusting this resistor value one can activate and deactivate easily the reset signal.

*Figure 2-3.* Reset Inputs Implementation

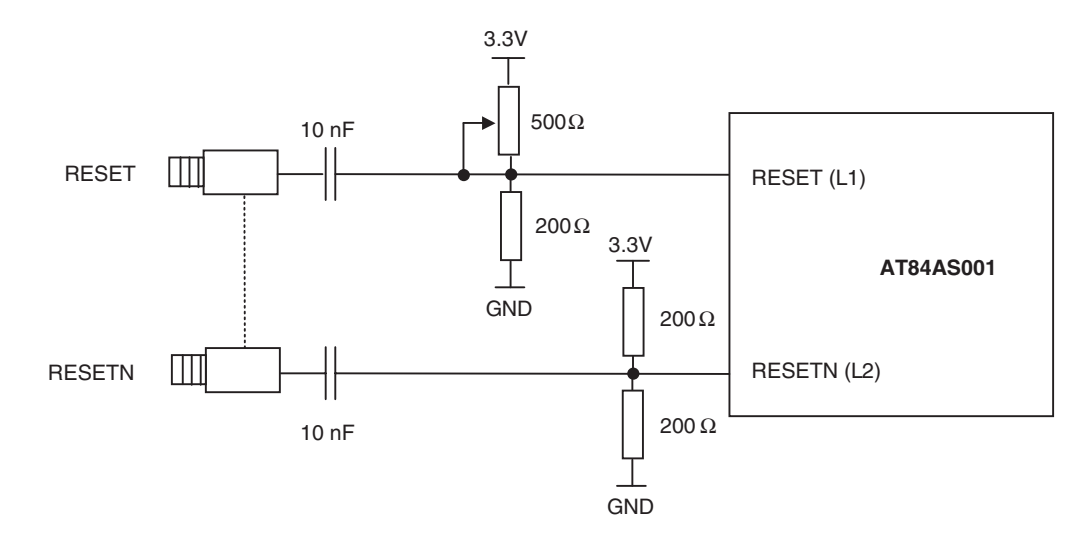

Note: The reset is active low.

<span id="page-8-0"></span>**2.4** Digital Output The digital output lines were designed with the following recommendations:

- 50Ω lines matched to ±0.1 mm (in length) between signal of the same differential pair:
- 80 mm max line length
- $\blacksquare$   $\pm$ 1 mm line length difference between signals of two differential pairs
- $\blacksquare$  635 µm pitch between the differential traces
- 650 µm between two differential pairs
- $\blacksquare$  310 µm line width
- $\blacksquare$  40 µm thickness

*Figure 2-4.* Board Layout for the Differential Digital Outputs

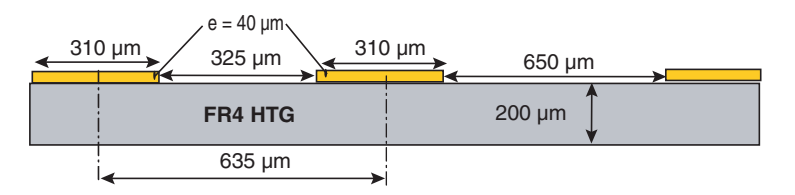

Note: The digital outputs are compatible with LVDS standard. They are on-board 100Ω differentially terminated as described in Figure 2-5.

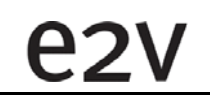

#### *Hardware Description*

### *Figure 2-5.* Differential Digital Outputs Implementation

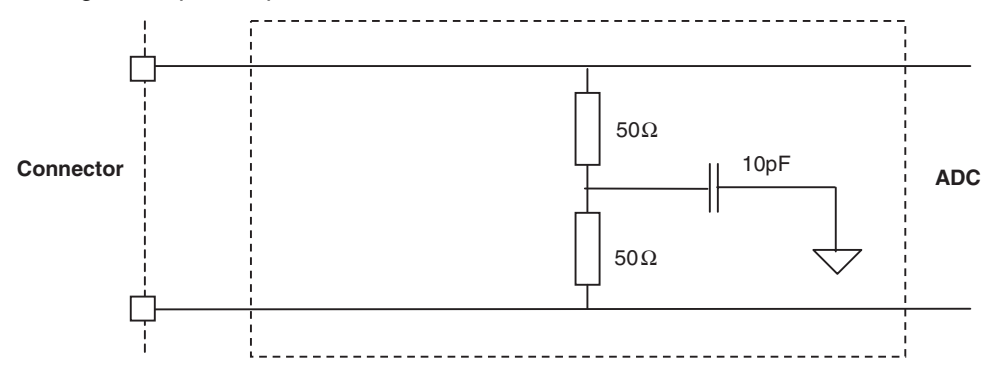

Double row 2.54 mm pitch connectors are used for the digital output data. The upper row is connected to the signal while the lower row is connected to ground, as illustrated in Figure 2-6.

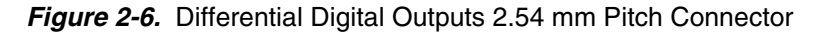

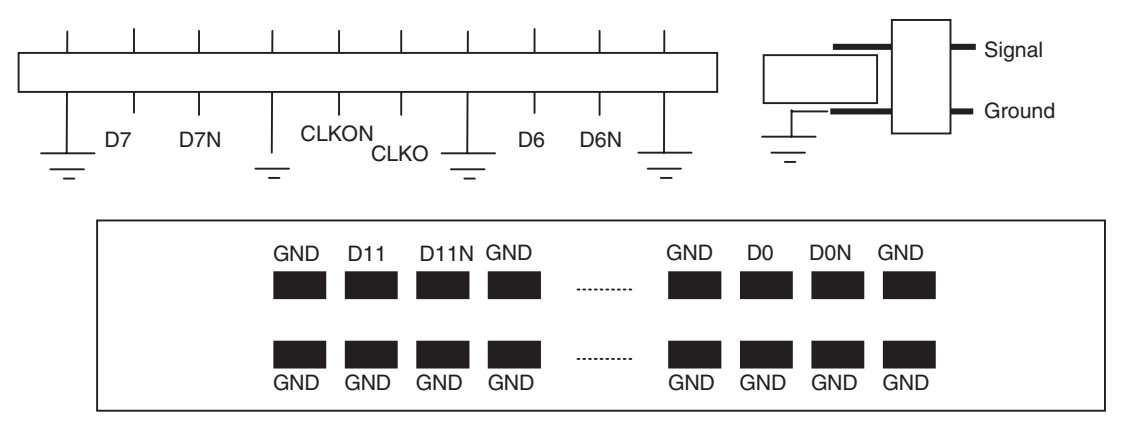

Note: The order of the output clock is different from the one of the data as illustrated in Figure 2-6.

<span id="page-9-0"></span>**2.5** Power Supplies Layers 3 and 4 are dedicated to power supply planes (V<sub>CCA</sub>, V<sub>CCD</sub>, V<sub>CCO</sub>, V<sub>DDO</sub> and 3.3V). The supply traces are low impedance and are surrounded by two ground planes (layers 2 and 5).

> Each incoming power supply is bypassed at the banana jack by a 1  $\mu$ F Tantalum capacitor in parallel with a 100 nF chip capacitor.

Each power supply is decoupled as close as possible to the AT84AS001 device by 10 nF in parallel with 100 pF surface mount chip capacitors.

Note: The decoupling capacitors are superimposed with the 100 pF capacitor mounted first.

### **Section 3**

## <span id="page-10-1"></span><span id="page-10-0"></span>**Operating Characteristics**

<span id="page-10-3"></span><span id="page-10-2"></span>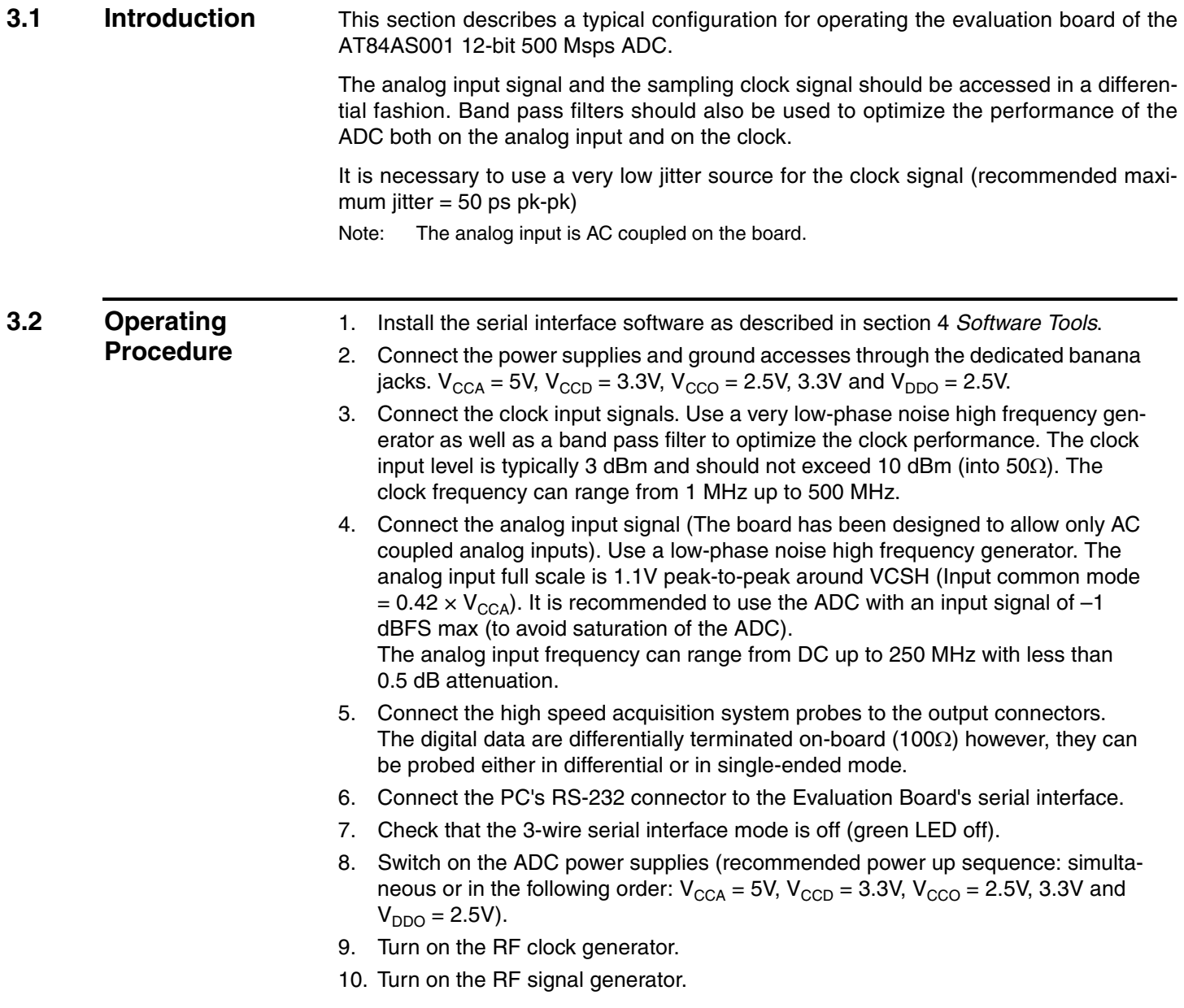

- 11. Perform a reset (RESET potentiometer) on the device.
- 12. Turn on the switch to activate the 3-wire serial interface (green LED on). The reset of the ADC is controlled via this potentiometer which, can be tuned to 3.3V (reset active) up to 0V (reset inactive)

The AT84AS001-EB evaluation board is now ready for operation.

#### <span id="page-11-0"></span>**3.3 Electrical Characteristics** For more information, please refer to the device datasheet (reference 5412).

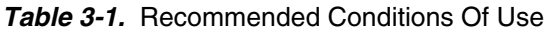

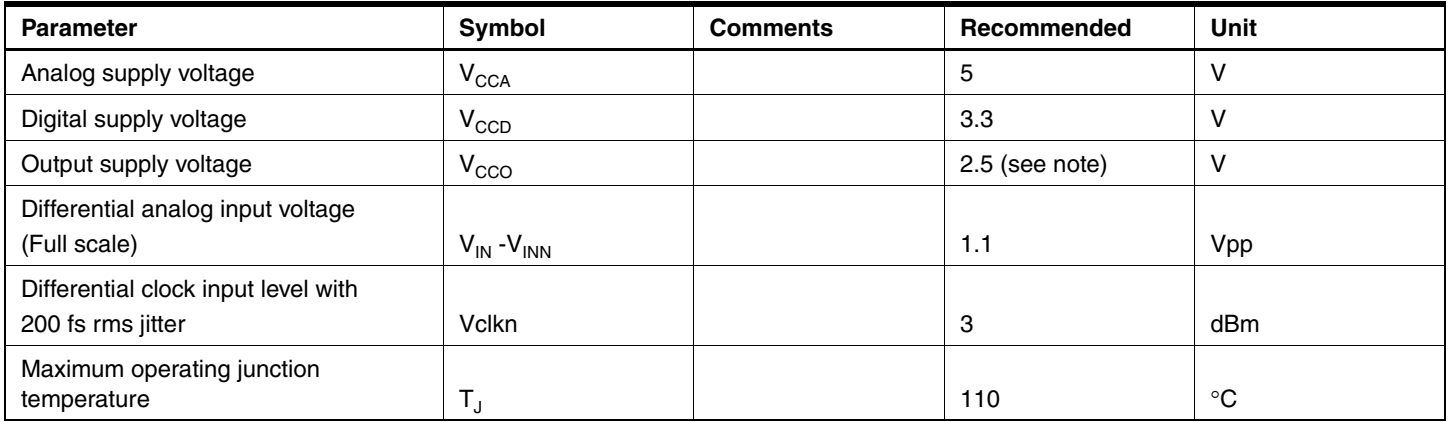

Note:  $V_{\text{CCO}}$  can be set either to 2.5V or to 3.3V but we recommend to set it to 2.5V in order to minimize the power dissipation.

Typical conditions:

- $-V_{\text{CCA}} = 5V$ ;  $V_{\text{CCD}} = 3.3V$ ;  $V_{\text{CCO}} = 2.5V$
- $V_{IN}$  V<sub>INN</sub> = 1.1 Vpp full-scale differential input; Digital outputs LVDS (100 $\Omega$ )
- $-$  T<sub>amb</sub> (typical) = 25°C unless otherwise specified

*Table 3-2.* Electrical Characteristics

| <b>Parameter</b>                                                                                    | <b>Test Level</b> | Symbol                                     | Min                 | <b>Typ</b>                            | Max                  | <b>Unit</b> |
|----------------------------------------------------------------------------------------------------|-------------------|--------------------------------------------|---------------------|---------------------------------------|----------------------|-------------|
| <b>Resolution</b>                                                                                   |                   |                                            |                     | 12                                    |                      | Bit         |
| <b>Power Requirements</b>                                                                           |                   |                                            |                     |                                       |                      |             |
| Power supply voltage<br>Analog<br>Digital<br>Output and 3-wire serial interface                     |                   | $V_{CCA}$<br>$V_{CCD}$<br>V <sub>CCO</sub> | 4.75<br>3.15<br>2.2 | 5<br>3.3<br>2.5                       | 5.25<br>3.45<br>3.45 | $\vee$      |
| Power supply current<br>Analog<br>Digital<br>Output and 3-wire serial interface                     |                   | $I_{\text{CCA}}$<br>$I_{CCD}$<br>$I_{CCO}$ |                     | 340<br>150<br>79                      |                      | mA          |
| Power supply current (full standby mode)<br>Analog<br>Digital<br>Output and 3-wire serial interface |                   | $I_{\text{CCA}}$<br>$I_{CCD}$<br>$I_{CCO}$ |                     | 26<br>15<br>25                        |                      | mA          |
| Power dissipation<br>Full power<br>Standby                                                          |                   | $P_D$                                      |                     | 2.4<br>242                            |                      | W<br>mW     |
| <b>Analog Input</b>                                                                                 |                   |                                            |                     |                                       |                      |             |
| Full-scale input voltage range (differential<br>mode only)                                          |                   | $V_{IN}$<br>$V_{INN}$                      | $-275$<br>$-275$    |                                       | 275<br>275           | mV          |
| Input common mode                                                                                   |                   | $V_{CSH}$                                  |                     | 2.1                                   |                      | $\vee$      |
| Analog input power capacitance (die)                                                                |                   | $\mathsf{C}_{\mathsf{IN}}$                 |                     |                                       | $\overline{c}$       | pF          |
| Input resistance                                                                                    |                   | $R_{IN}$                                   |                     | 2000                                  |                      | Ω           |
| <b>Clock Input</b>                                                                                  |                   |                                            |                     |                                       |                      |             |
| Logic compatibility                                                                                 |                   |                                            |                     | PECL/ECL/LVDS (providing AC coupling) |                      |             |
| Clock Input power level<br>(50 $\Omega$ single-ended or 100 $\Omega$ differential)                  |                   | $P_{CLK}$                                  | $-4$                |                                       | 10                   | dBm         |
| Clock Input common mode voltage                                                                     |                   |                                            |                     | $2 \times V_{CCD}/3$                  |                      | $\vee$      |
| Clock Input swing<br>(differential mode on each clock input)                                        |                   | V <sub>CLK,</sub> V <sub>CLKN</sub>        |                     | ±320                                  |                      | mV          |
| Clock input swing<br>(single-ended mode with $C_{LKN}$ 50 $\Omega$ to GND)                          |                   | V <sub>CLK</sub> V <sub>CLKN</sub>         |                     | ±450                                  |                      | mV          |
| Clock input capacitance                                                                             |                   | $C_{CLK}$                                  |                     |                                       | $\overline{2}$       | pF          |
| Clock input resistance<br>Differential                                                              |                   | $R_{CLK}$                                  |                     | 100                                   |                      | Ω           |
| <b>Digital Inputs (Serial Interface)</b>                                                            |                   |                                            |                     |                                       |                      |             |
| Maximum clock frequency (sclk)                                                                      |                   |                                            | 50                  |                                       |                      | <b>MHz</b>  |

### *Operating Characteristics*

### *Table 3-2.* Electrical Characteristics (Continued)

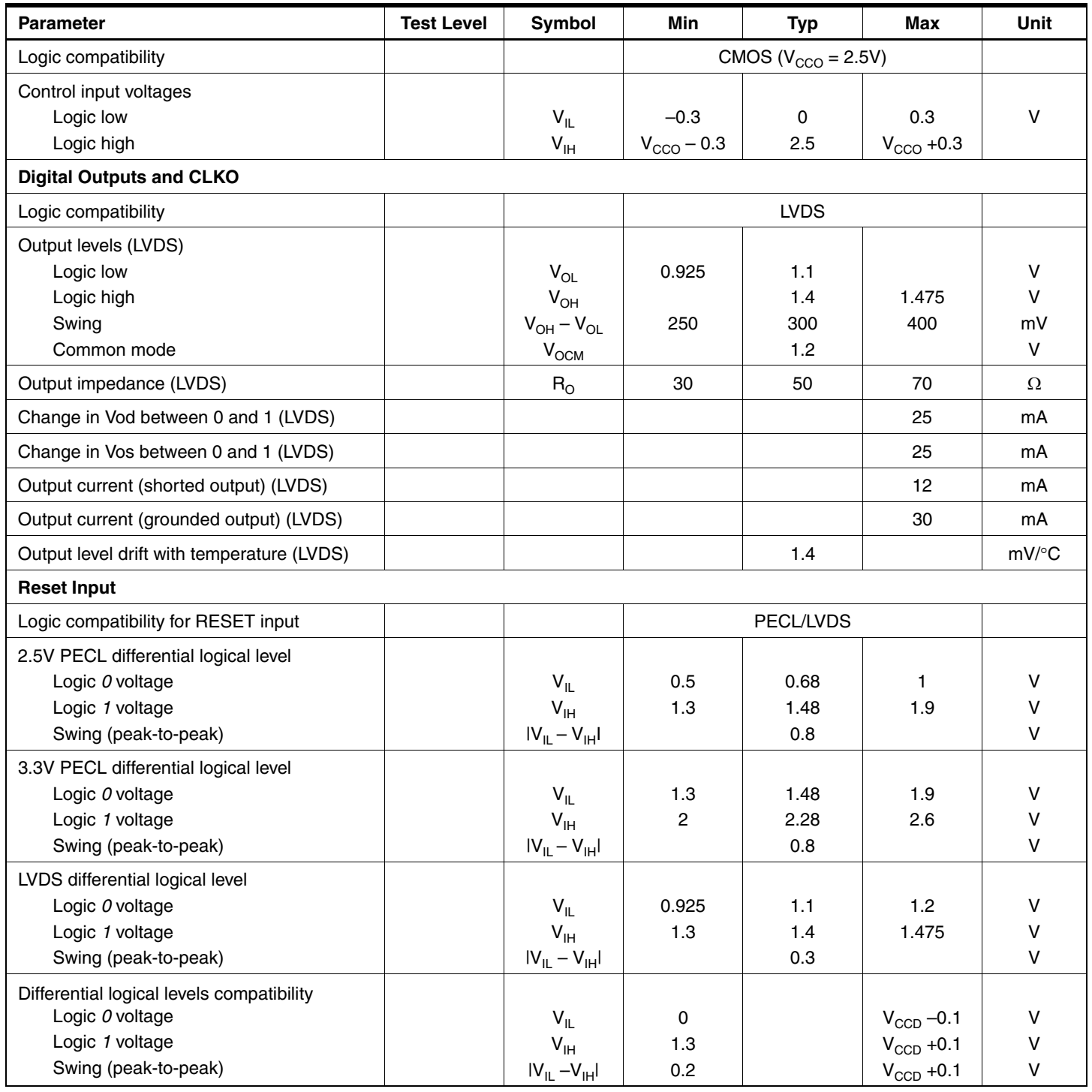

### **Section 4**

### **Software Tools**

<span id="page-14-3"></span><span id="page-14-2"></span><span id="page-14-1"></span><span id="page-14-0"></span>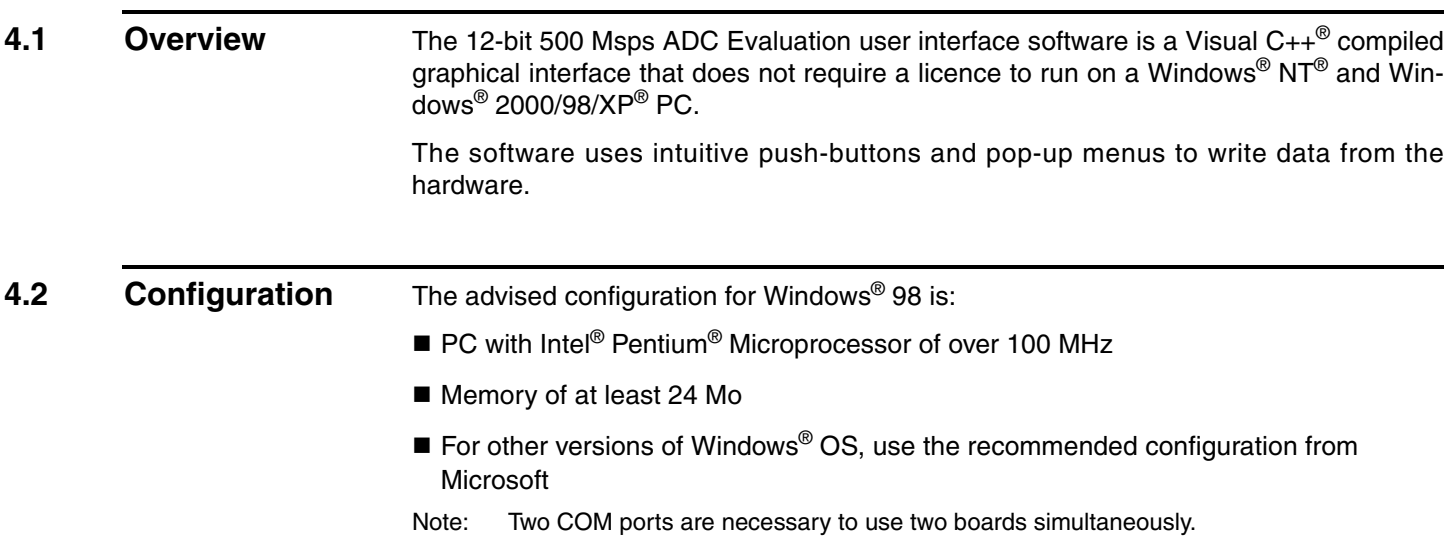

**4.3** Getting Started 1. Install the ADC 12-bit application on your computer by launching the ADC\_12bit\_1.0.x.x.exe installer (please refer to the latest version available).

The screen shown in Figure 4-1 is displayed:

*Figure 4-1.* ADC 12-bit 500 Msps Application Setup Wizard Window

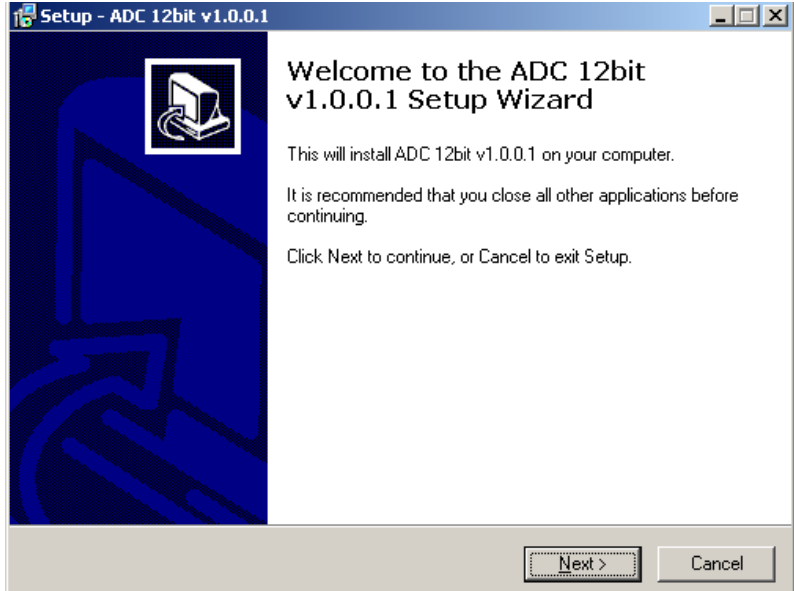

2. Select Destination Directory

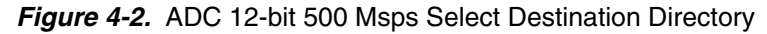

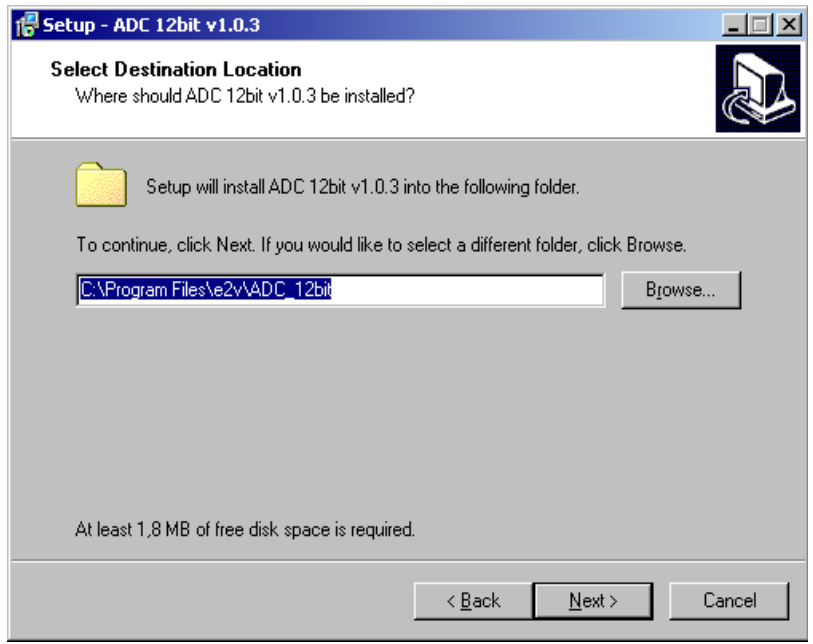

- 3. Select Components (choose full installation)
- *Figure 4-3.* ADC 12-bit 500 Msps Select Component Window

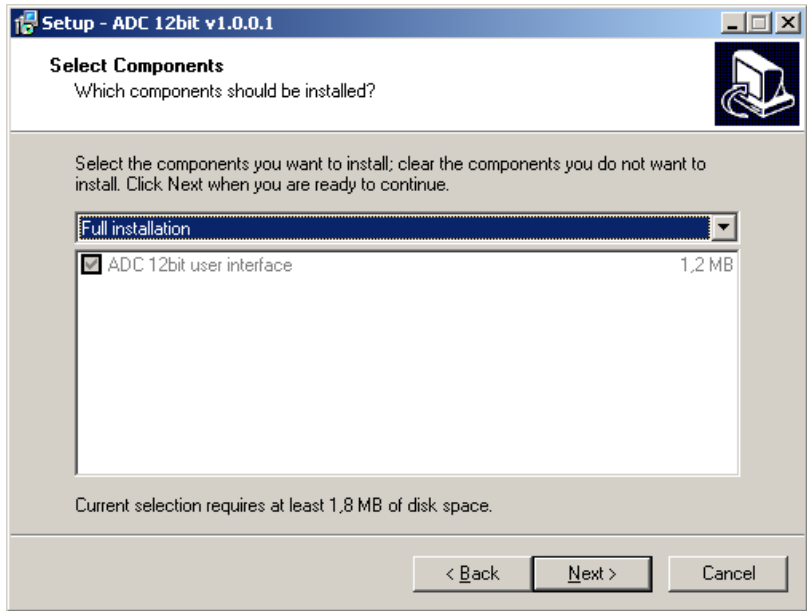

4. Select Start Menu Folder

*Figure 4-4.* ADC 12-bit 500 Msps Select Start Menu Window

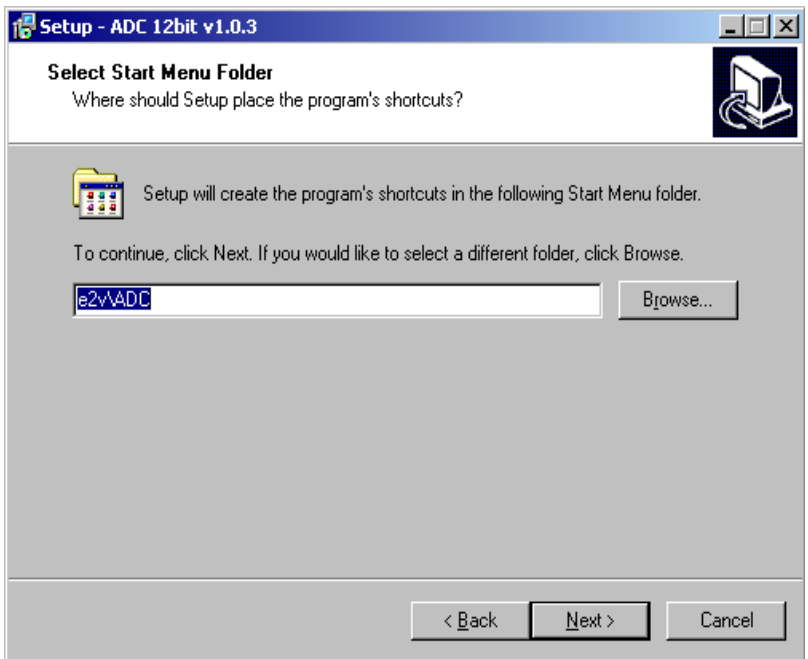

5. Select Additional Tasks

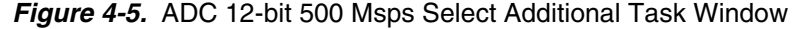

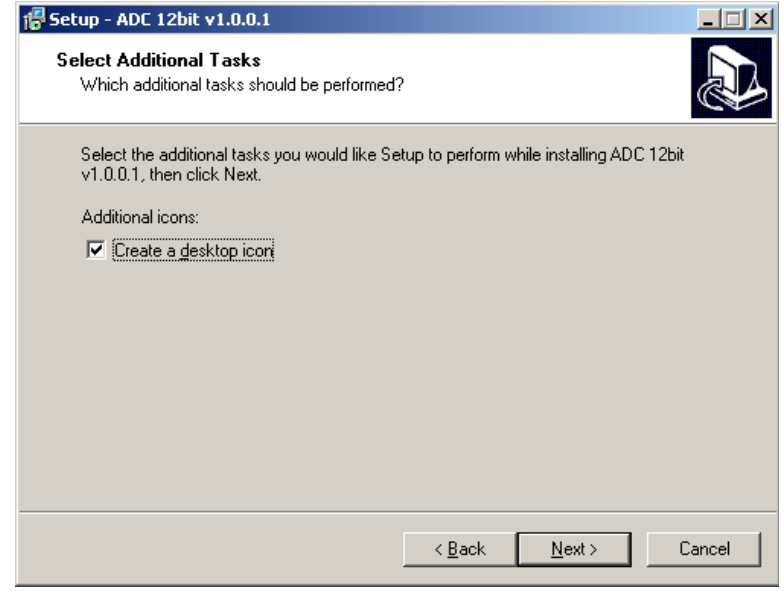

6. Ready to install

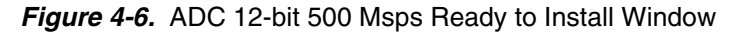

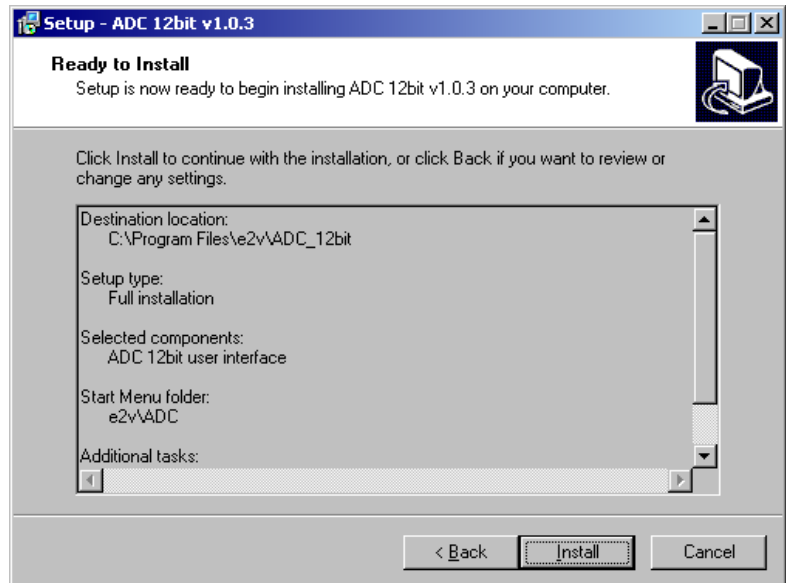

If you agree with the install configuration press *Install* button.

*Figure 4-7.* ADC 12 bit 500 Msps application Setup Install Push Button

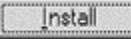

The installation of the software is now complete.

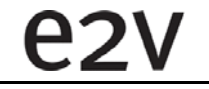

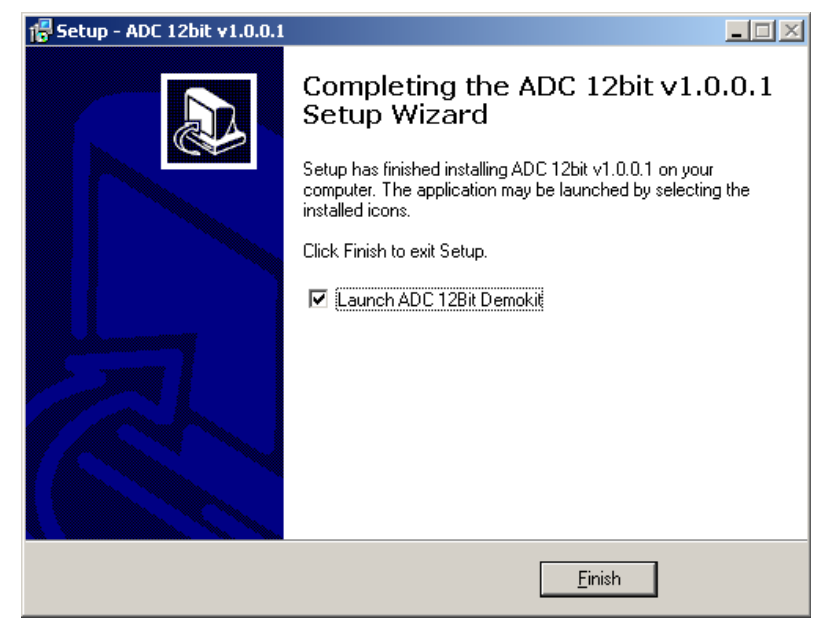

*Figure 4-8.* ADC 12 bit 500 Msps Completing Setup Wizard Window

After the installation, you can launch the interface with the following file:

C:\Program Files\e2v\ADC\_12bit\ADC12Bit.exe

The window shown in Figure 4-9 will be displayed.

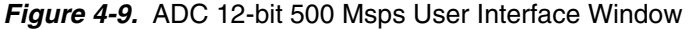

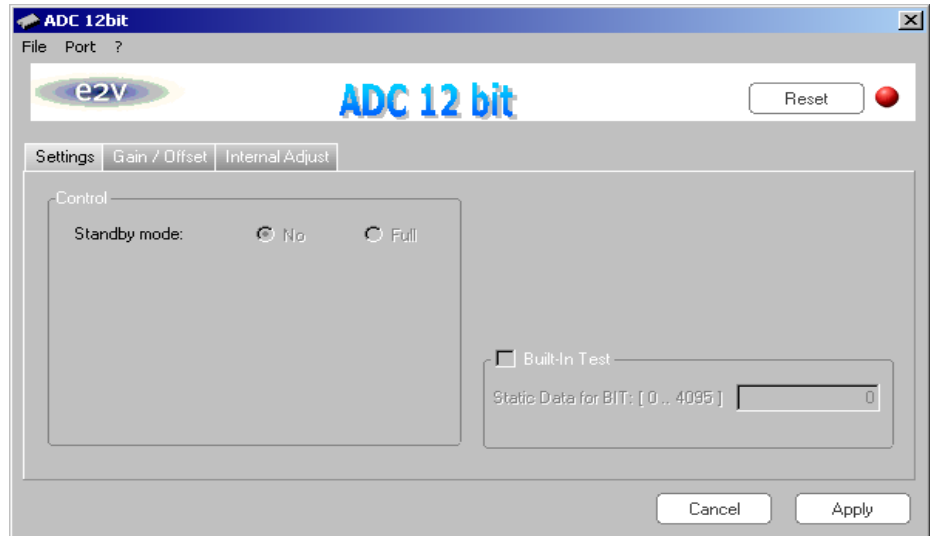

Note: 1. If the ADC 12 bit 500 Msps application board is not connected or not powered, a red LED appears on the right of the reset button and the application is grayed out.

- 2. Check your connection and restart the application.
- 3. If the serial interface is not active the LED appears in orange and the application is grayed out too.

*Figure 4-10.* ADC 12-bit 500 Msps User Interface Window

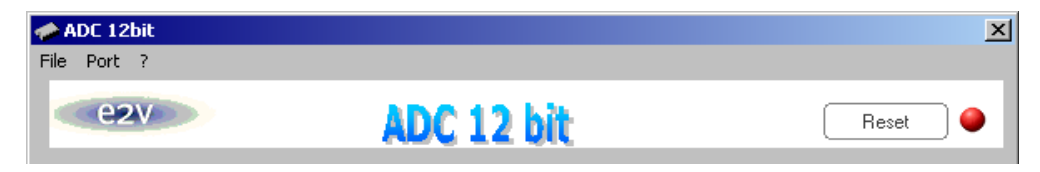

Turn **ON** the switch on the demo board, the application should become available and the LED turns to green.

*Figure 4-11.* ADC 12-bit 500 Msps User Interface Window

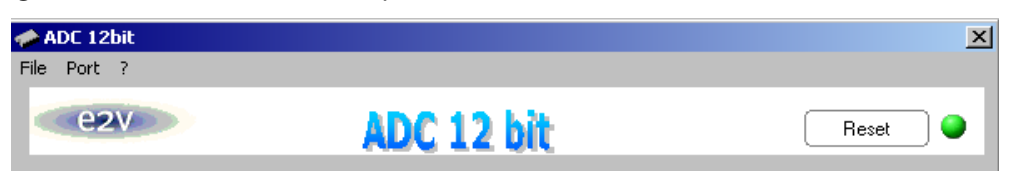

<span id="page-19-0"></span>**4.4** Troubleshooting 1. check that you own rights to write in the directory.

- 2. check for the available disk space.
- 3. check that at least one RS-232 serial port is free and properly configured.
- 4. check that the serial port and DB9 connector are properly connected.
- 5. check that all supplies are properly powered on.
- 6. check that the serial mode is active (green LED ON).

The serial port configuration should be as fallows:

- **Bit rate: 19200**
- Data coding: 8 bits
- 1 start bit, 1 stop bit
- No parity check

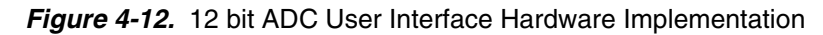

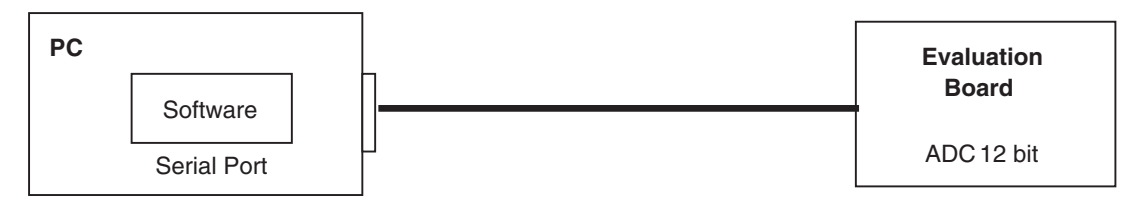

- 1. Use an RS-232 port to send data to the ADC.
- 2. Connect the crossed DB 9 (F/F) cable between your PC and your evaluation board as illustrated in Figure 4.13 on page 4-7.

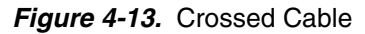

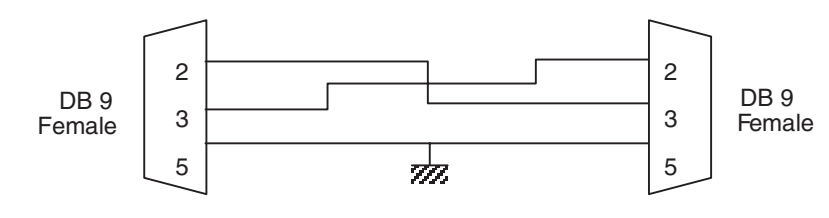

<span id="page-20-0"></span>**4.5 Installation Software** At startup, the application automatically checks all RS232 ports available on the computer and tries to find the evaluation board connected to the RS232 port.

### *Figure 4-14.* 12-bit ADC User Interface Port Menu

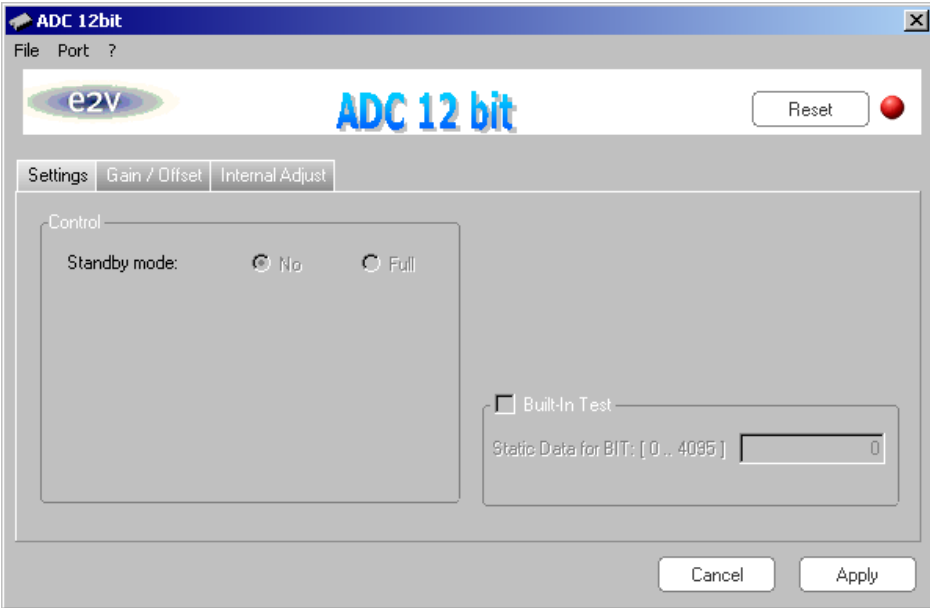

The *Port* menu shows all available ports on your computer. The port currently used has a check mark on its left. By clicking another port item the application will try to connect to an evaluation board via the selected port. If a board is successfully detected on the new port, the LED is green and the new port gets the check mark. If the application is not able to find a board on this port, an error message is displayed.

<span id="page-21-0"></span>4.6 Operating Modes The software provides a graphical user interface to configure the ADC.

Push buttons, popup menus and capture windows allow easy:

- 1. Setting.
- 2. Gain/offset.
- 3. Internal adjustment.

Always click on *Apply* button to validate any command.

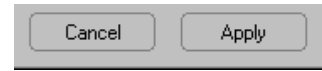

Clicking the *Cancel* button will restore last settings sent with *Apply* button.

Reset button allows to configure ADC (Default Mode).

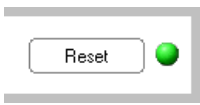

### <span id="page-21-1"></span>**4.7 Settings**

<span id="page-21-3"></span><span id="page-21-2"></span>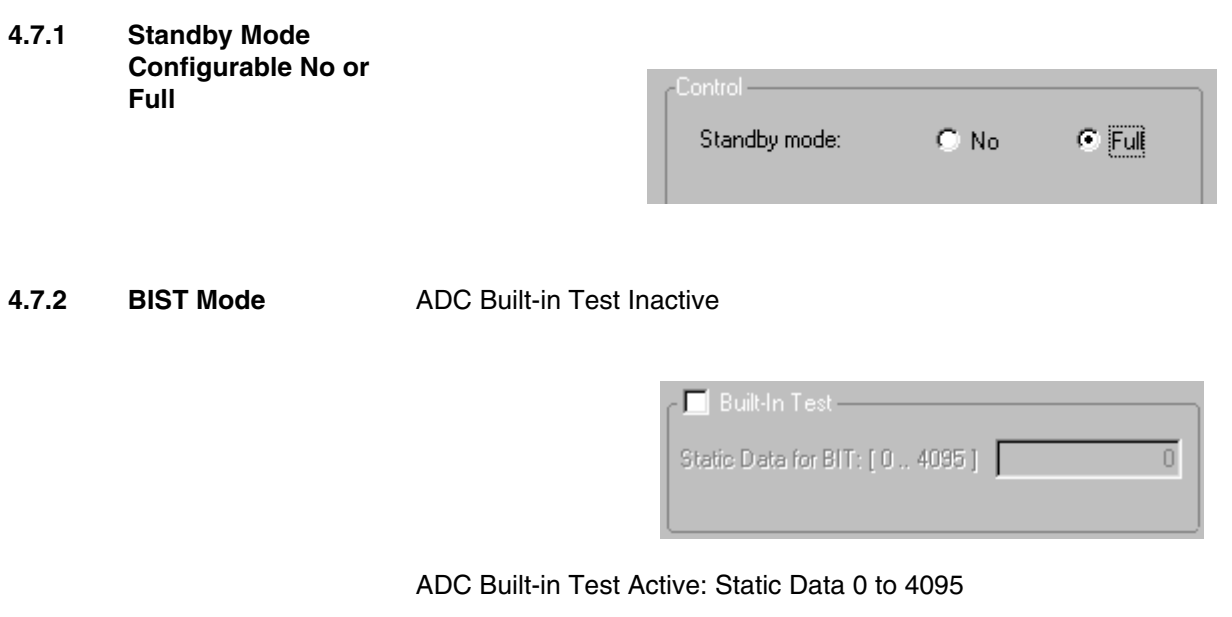

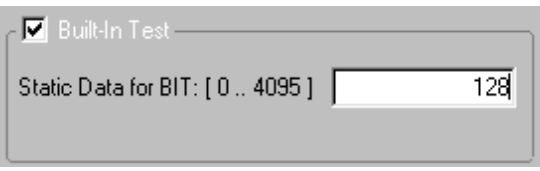

The Built-in Test allows to fix a constant output word. The data value can be fixed between 0 and 4095.

### **4.8 Gain/Offset**

<span id="page-22-0"></span>**4.8.1 Gain** The *Gain* can be adjusted (–1.5 to 1.5 dB).

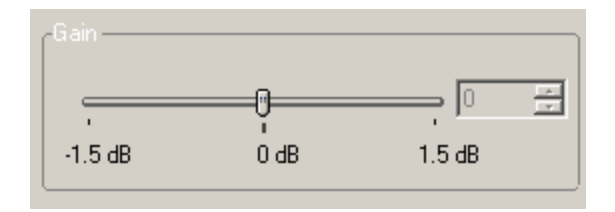

The gain mode allows to adjust the ADC full scale in function of the analog input level used.

### **4.8.2 Offset**

The *Offset* can be adjusted (–45 to 45 LSB).

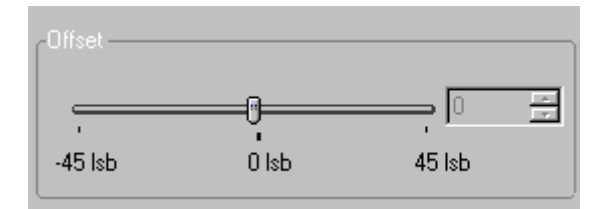

**AT84AS0001 Evaluation Board - User Guide 4-9**

### <span id="page-23-0"></span>**4.9 Internal Adjustment**

<span id="page-23-1"></span>**4.9.1 Internal DC of ADC Adjustment < –100 to 93.74 mV**

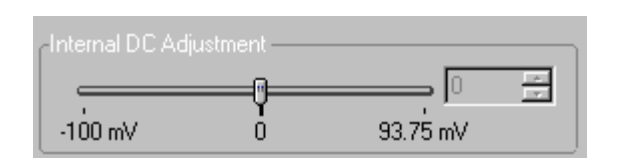

The internal DC voltage allows to adjust the internal common mode offset. The best configuration suggested is between -50 mV to 0 mV..

<span id="page-23-2"></span>**4.9.2 Internal Settling of ADC Adjustment 0 to 150 ps)**

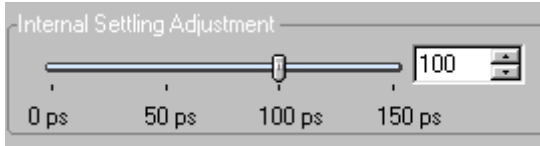

The *internal setting adjustment* allows to change the sampling time. The default value (0 ps) is suggested the best adjustment.

<span id="page-23-3"></span>**4.9.3 ADC Duty Cycle (Track-Hold) 40% to 60% or 50% to 50%**

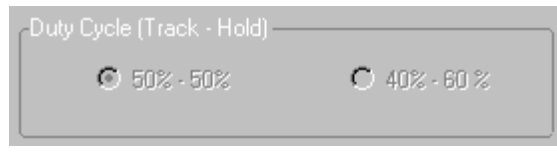

The internal duty cycle of the Track-Hold can be adjusted. We recommend to use 40%- 60% for high analog input frequencies. (that is > 150 MHz).

### **Section 5**

### <span id="page-24-0"></span>**Application Information**

<span id="page-24-2"></span>**5.1** Analog Input The analog input (VIN, VINN) is entered in differential AC coupled mode as described in Figure 5-1.

> <span id="page-24-1"></span>Pins R10 and R7 are used for the reverse  $50\Omega$  termination and are also AC coupled via 10 nF capacitors.

> The single-ended operation for the analog input is not allowed as it would degrade the ADC performance significantly. It is thus recommended to use a differential source (DC to 500 MHz maximum) to drive the analog input of this ADC (external balun or differential amplifier).

References of differential amplifiers and external baluns:

- M/A-COM H9 balun
- M/A-COM TP101 1:1 transformer

In order to optimize the performance of the ADC, it is also recommended to use a band pass filter on the analog input path.

*Figure 5-1.* Analog Input Implementation

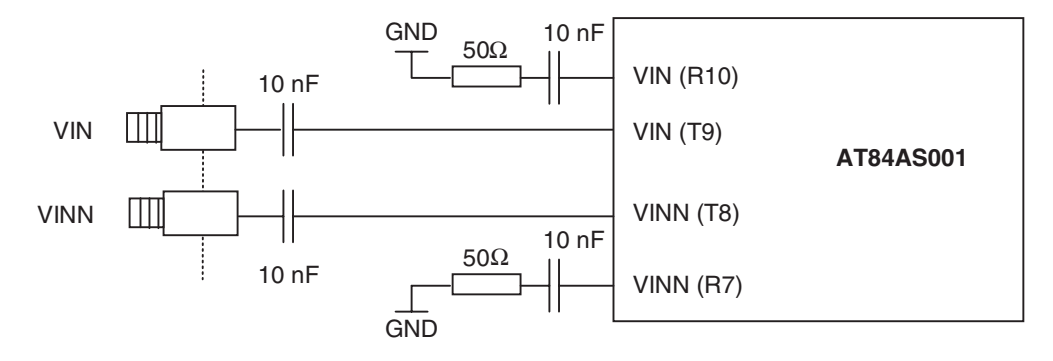

**5.2 Clock Input** The clock input can be entered indifferently in single-ended or differential mode with no performance degradation. The clock is AC coupled via 10 nF capacitors as described in Figure 5-2.

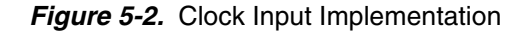

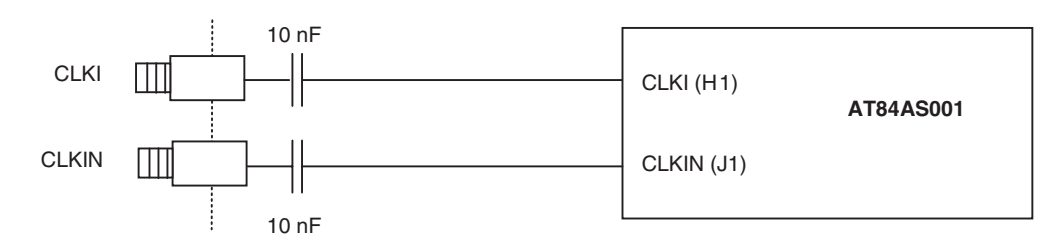

If used in single-ended mode, CLKIN should be terminated to ground via a 50Ω resistor. This is physically done by shorting the SMA on CLKIN with a  $50\Omega$  resistor.

The jitter performance on the clock is crucial to obtain optimum performance from the ADC. We thus recommend to use a very low phase noise clock and to filter the clock signal if a fixed frequency is used.

For a clock at 500 MHz, we use in our test bench:

- Pass band filter from LORCH MICROWAVE 9BP8-500/30-S (up to 8 dB attenuation, 70 dB rejection up to 5000 MHz)
- 500-14512 500 MHz-SC Sprinter Crystal Oscillator from WENZEL Associates

<span id="page-25-0"></span>**5.3** Reset input The Reset is not necessary to start the ADC but it is recommended to apply a reset after power up.

The reset signal is implemented as illustrated in Figure 5-3.

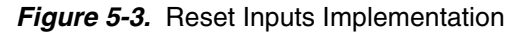

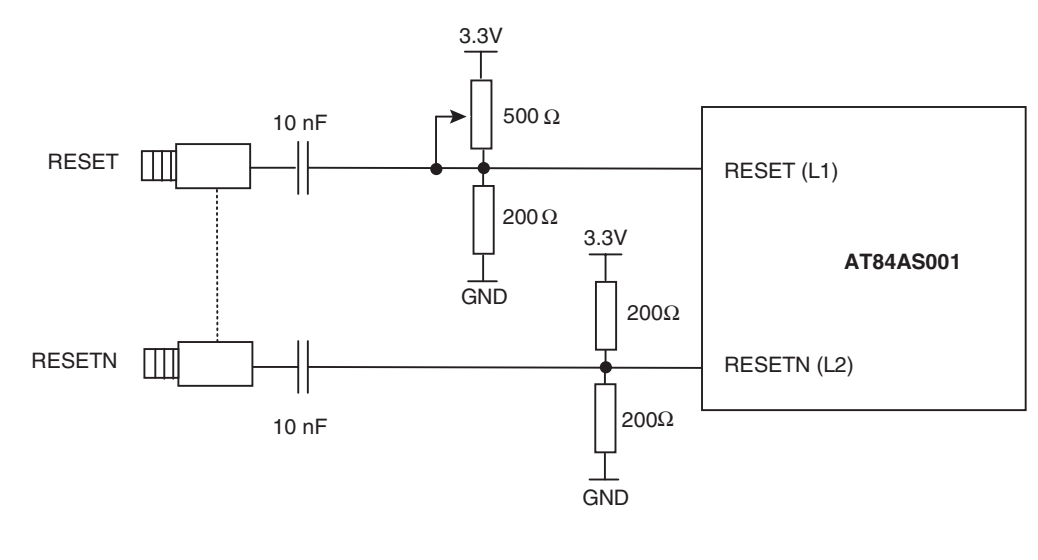

By turning the potentiometer on the RESET signal to the 3.3V, you activate the reset and deactivate it by turning the potentiometer back to its initial position (near ground). Reset is active low

### <span id="page-26-0"></span>**5.4** Output Data The output data are LVDS and are  $2 \times 50\Omega$  terminated to ground via a 10 pF capacitor as shown in Figure 5-4.

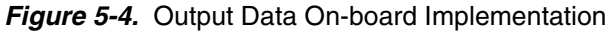

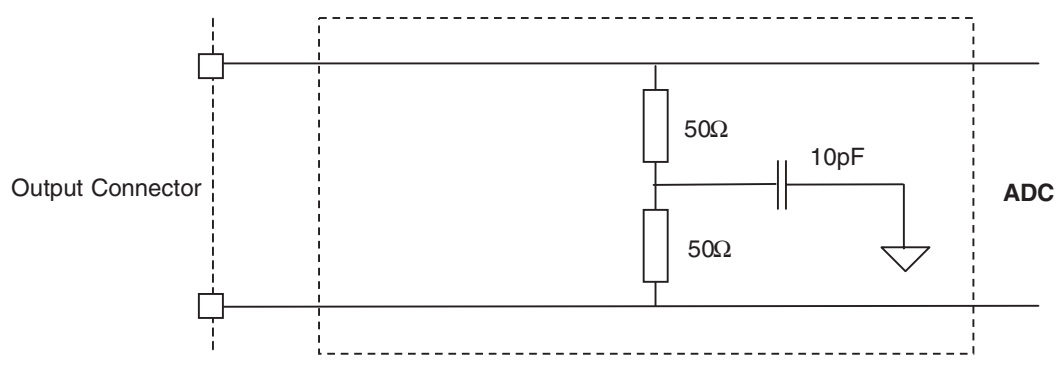

Note: The data are output in binary format and in double data rate (the output clock frequency is half the data rate and thus half the input clock frequency).

<span id="page-26-2"></span><span id="page-26-1"></span>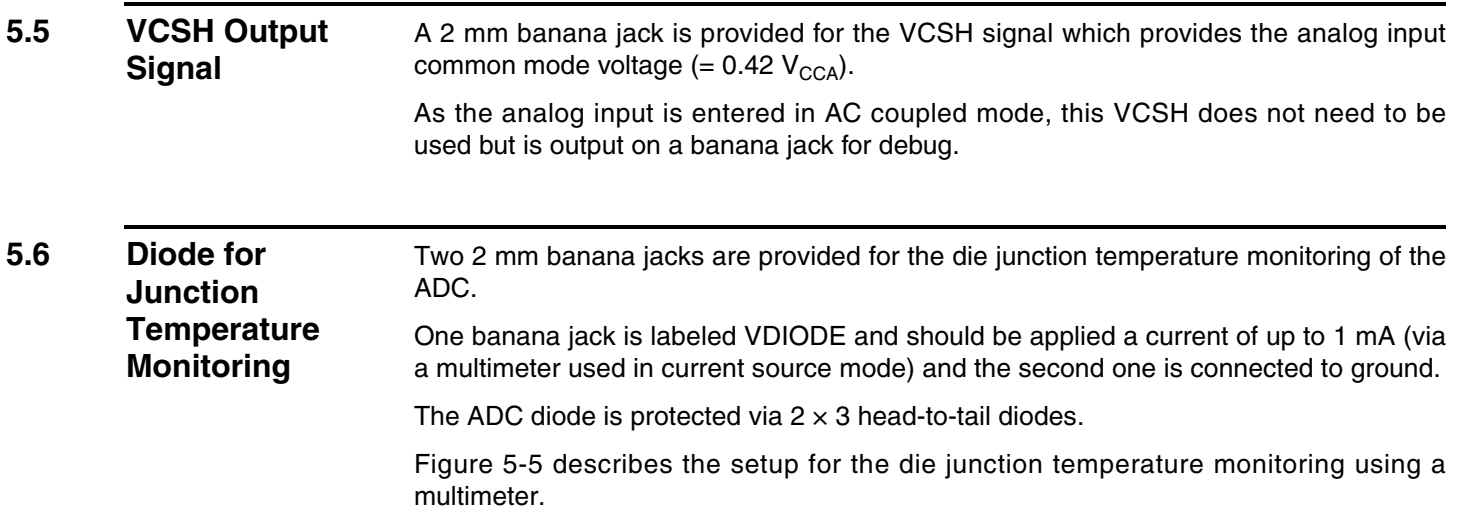

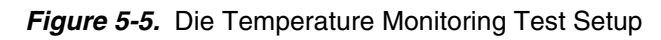

<span id="page-27-0"></span>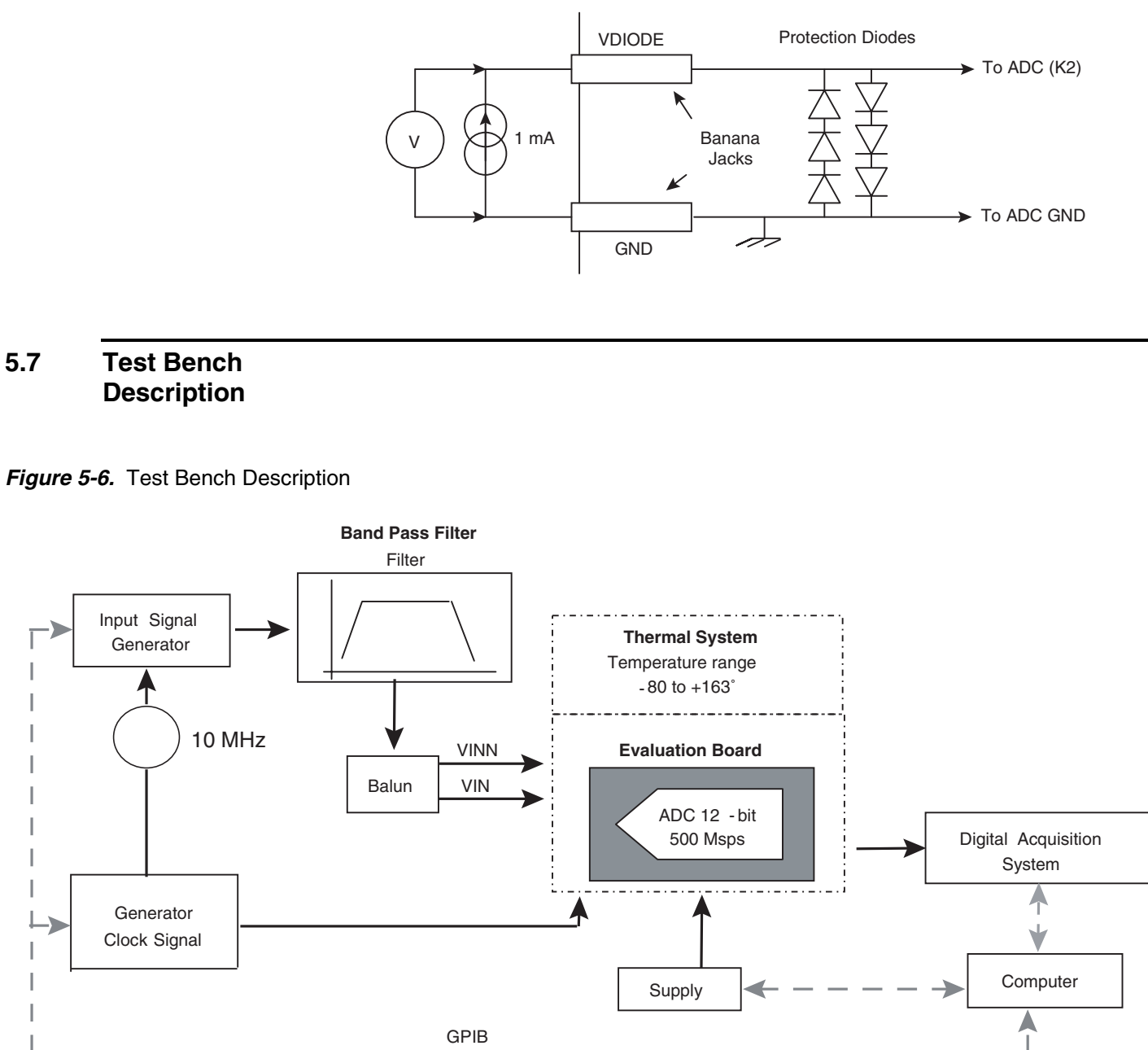

# e<sub>2V</sub>

### **Section 6**

## <span id="page-28-1"></span><span id="page-28-0"></span>**Ordering Information**

### <span id="page-28-2"></span>**6.1 Ordering Information**

#### *Table 6-1.* Ordering Information

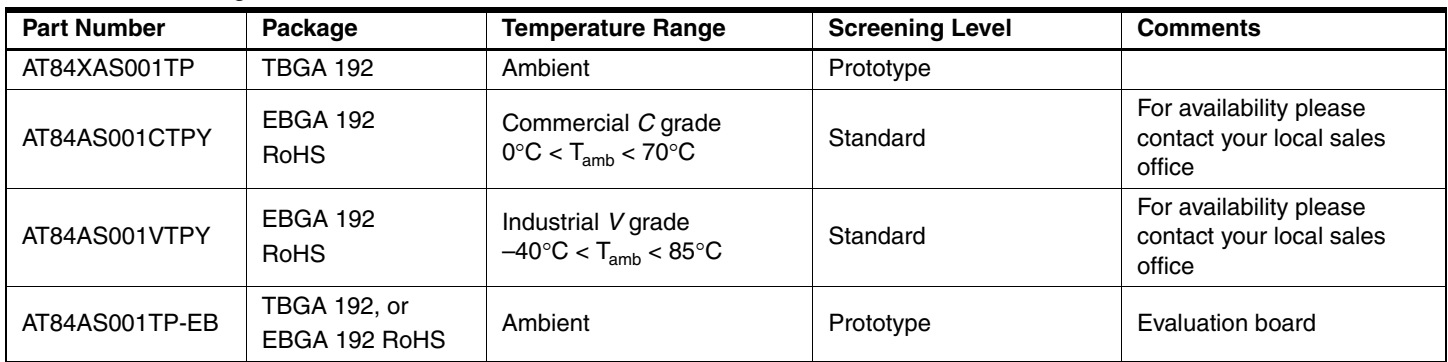

*Ordering Information*

# <span id="page-30-0"></span>e2v

## **Section 7 Appendices**

### <span id="page-30-2"></span><span id="page-30-1"></span>**7.1 AT84AS001-EB Electrical Schematics**

### **Figure 7-1.** Power Supplies Bypassing

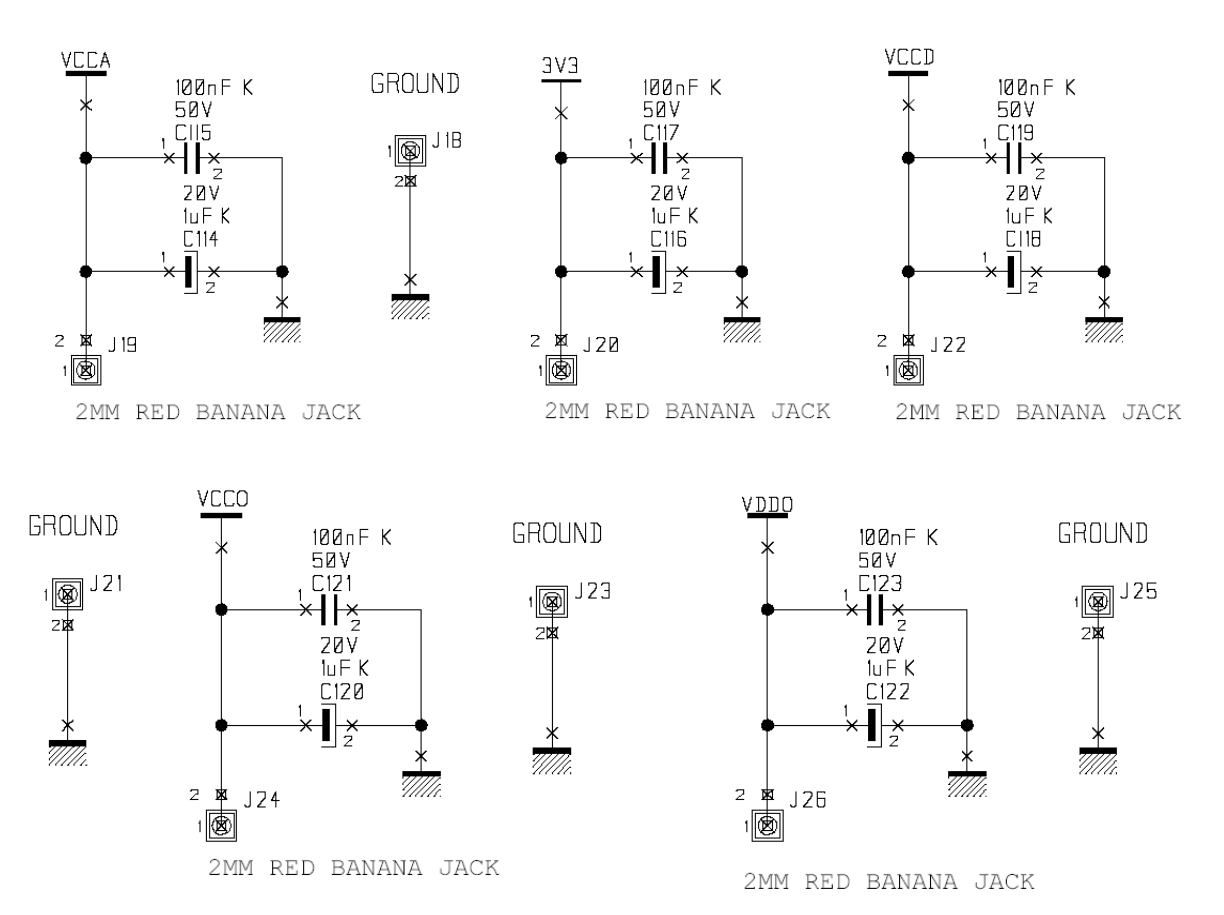

#### *Appendices*

### *Figure 7-2.* Power Supplies Decoupling  $(J = \pm 5\%$  Tolerance)

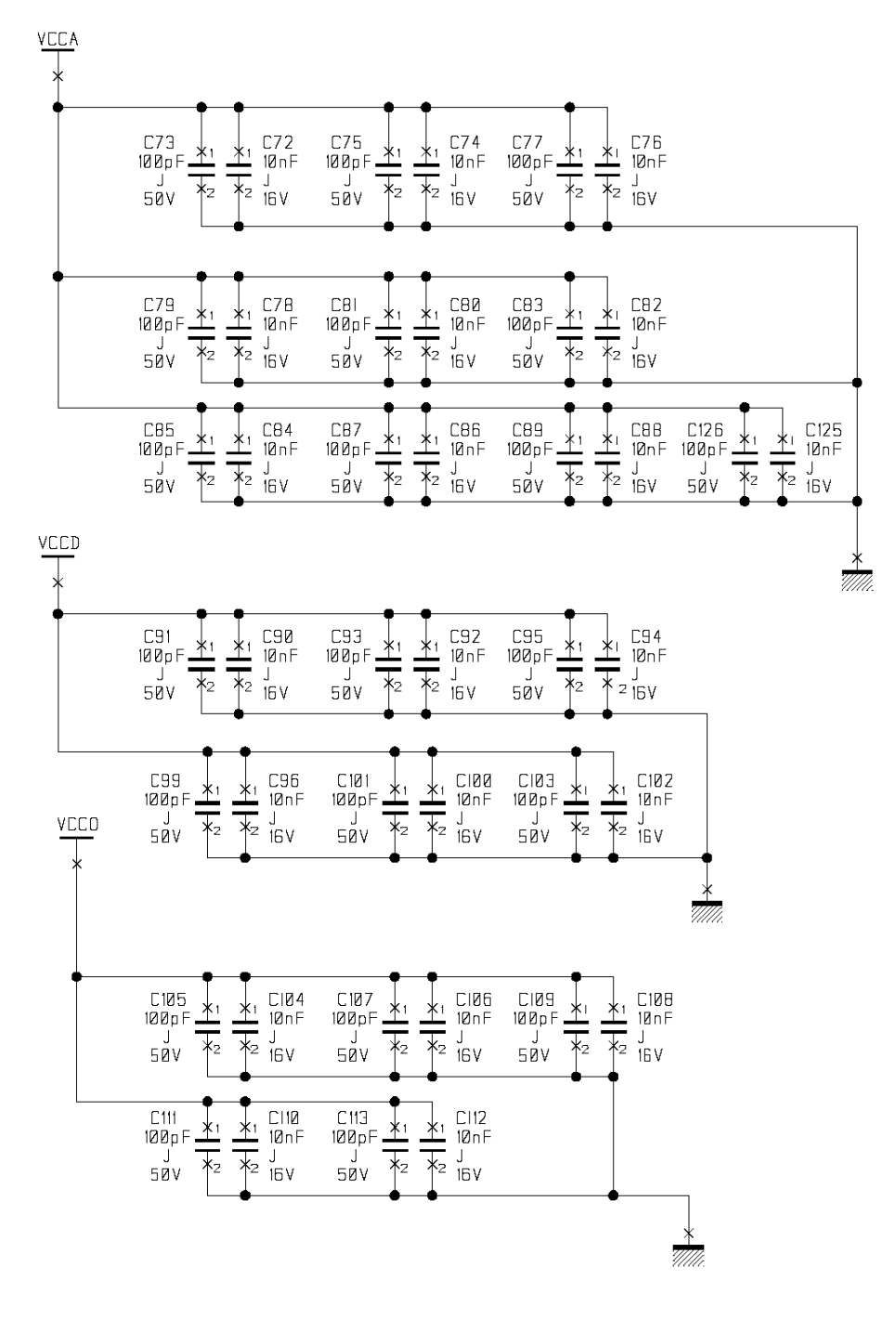

#### *Figure 7-3.* Electrical Schematics (ADC)

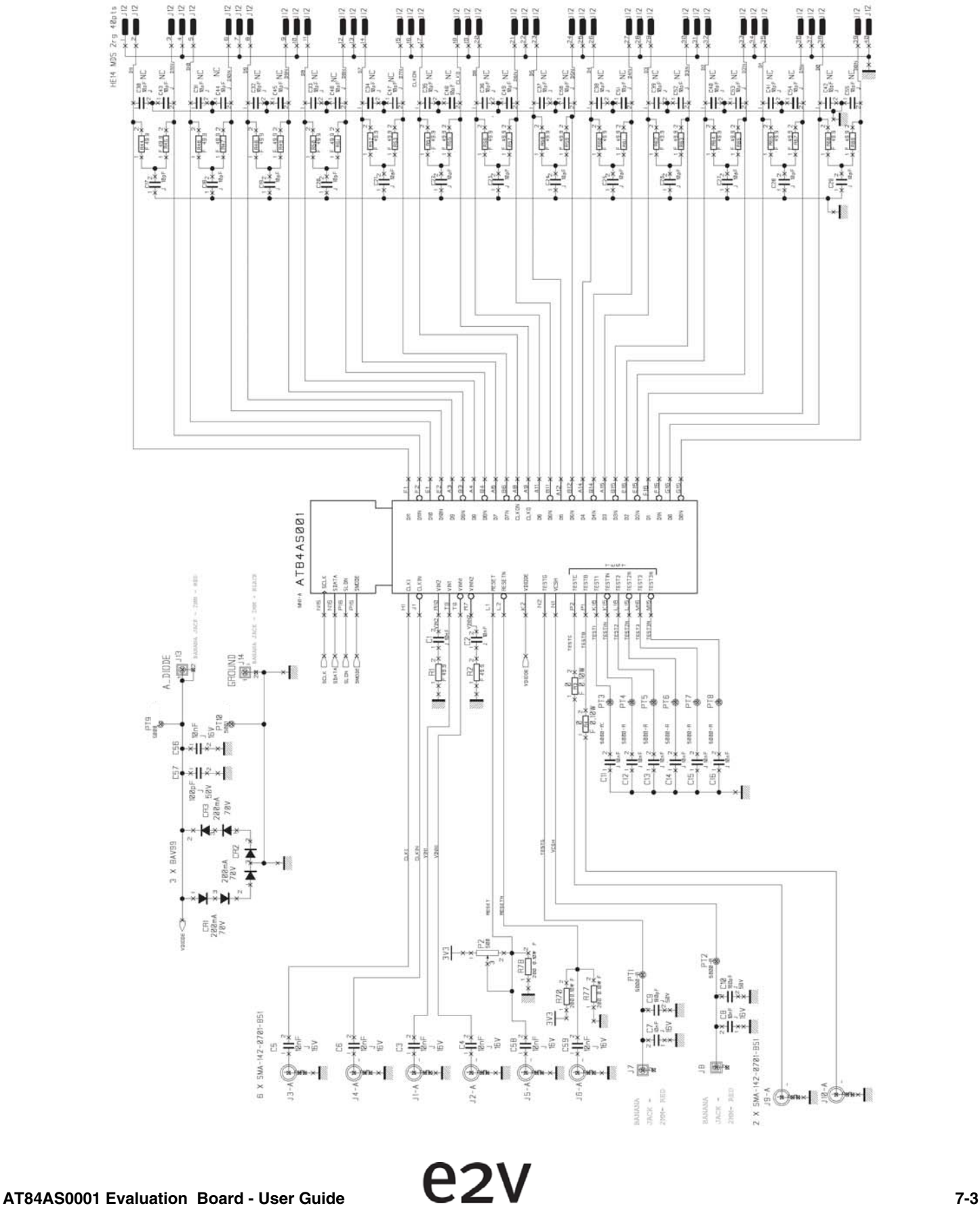

#### *Appendices*

### **Figure 7-4.** Electrical Schematics (AVR)

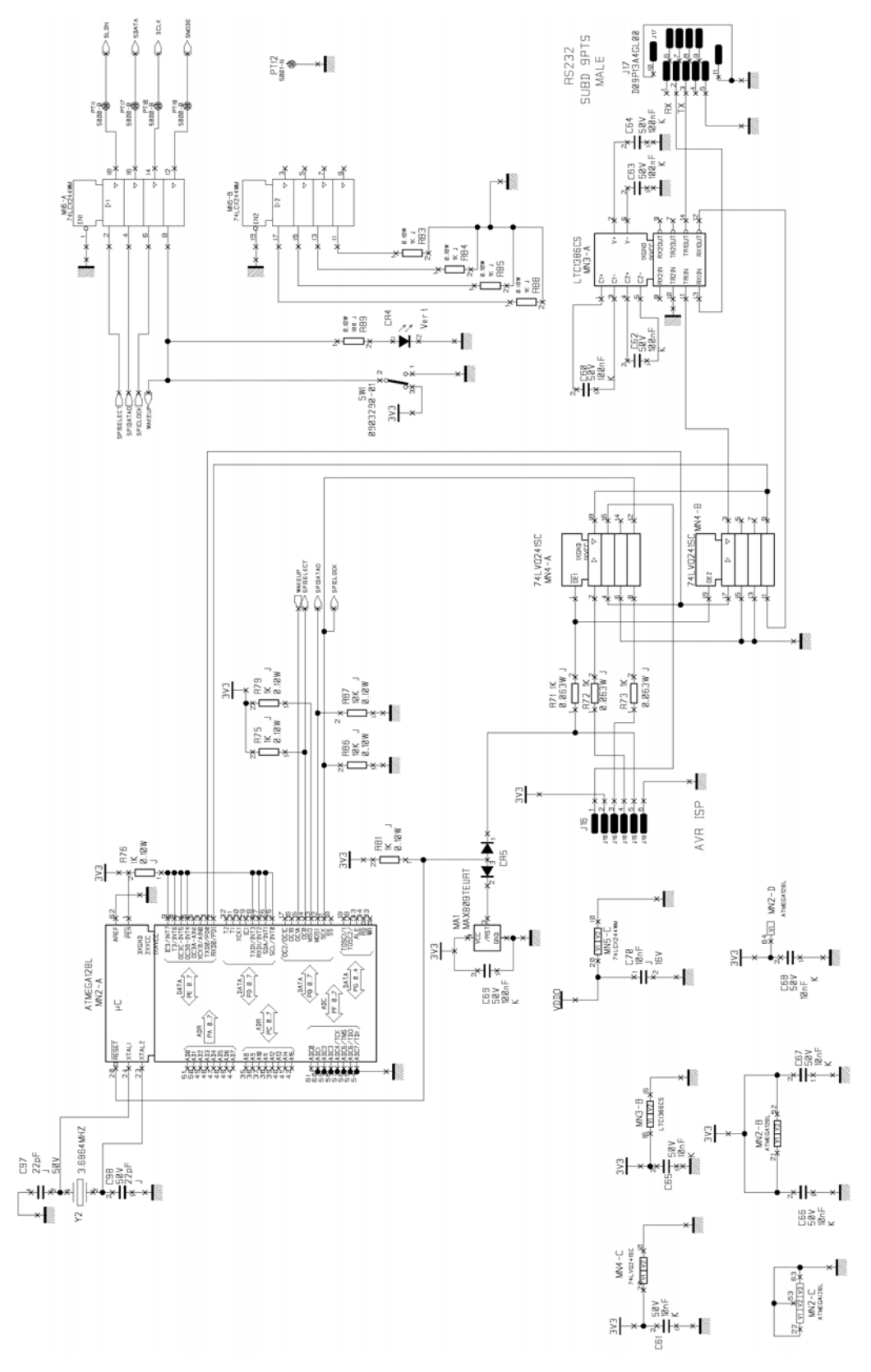

### <span id="page-34-0"></span>**7.2 AT84AS001-EB Board Layers**

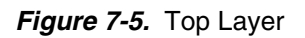

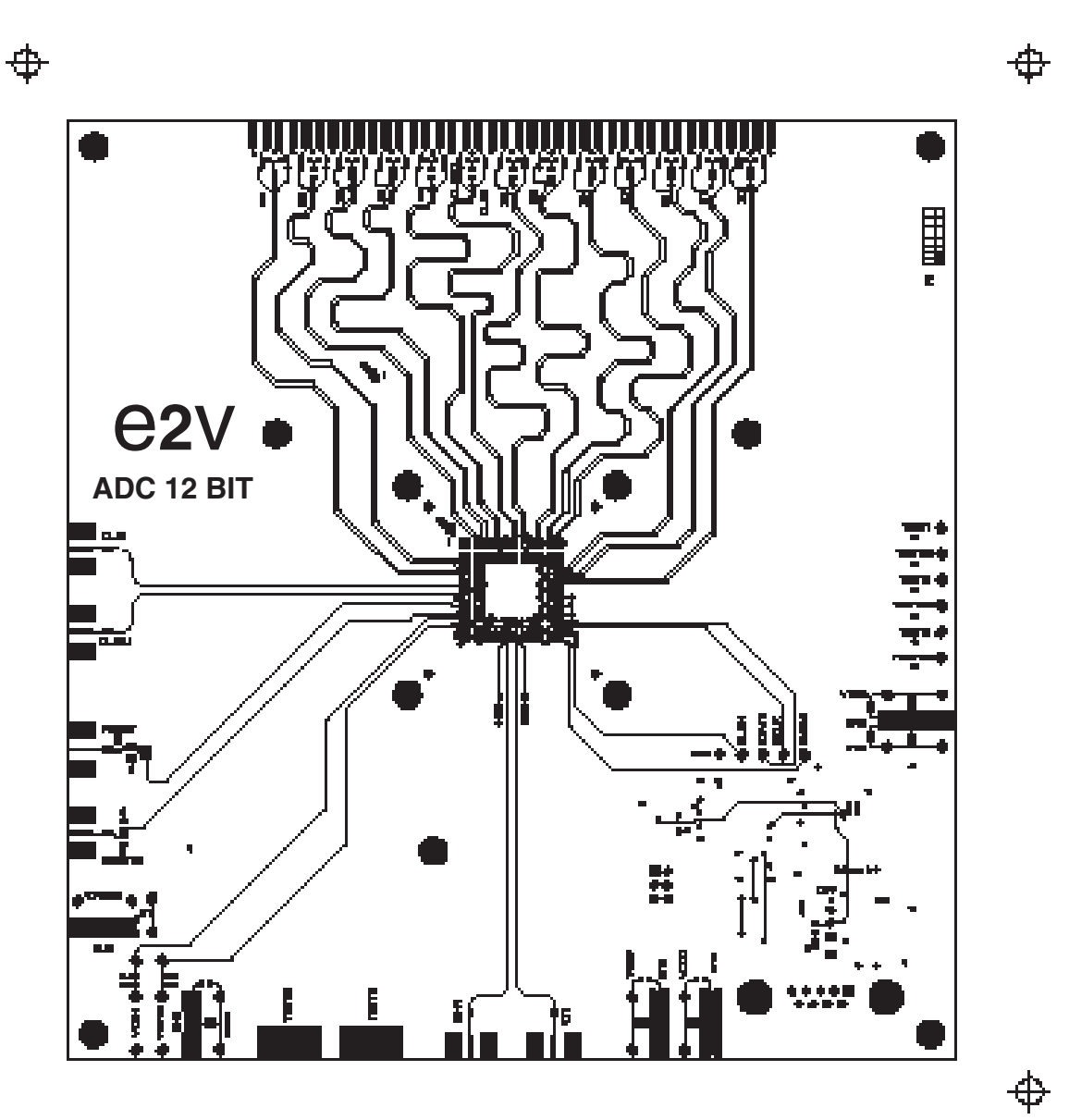

### *Figure 7-6.* Bottom Layer

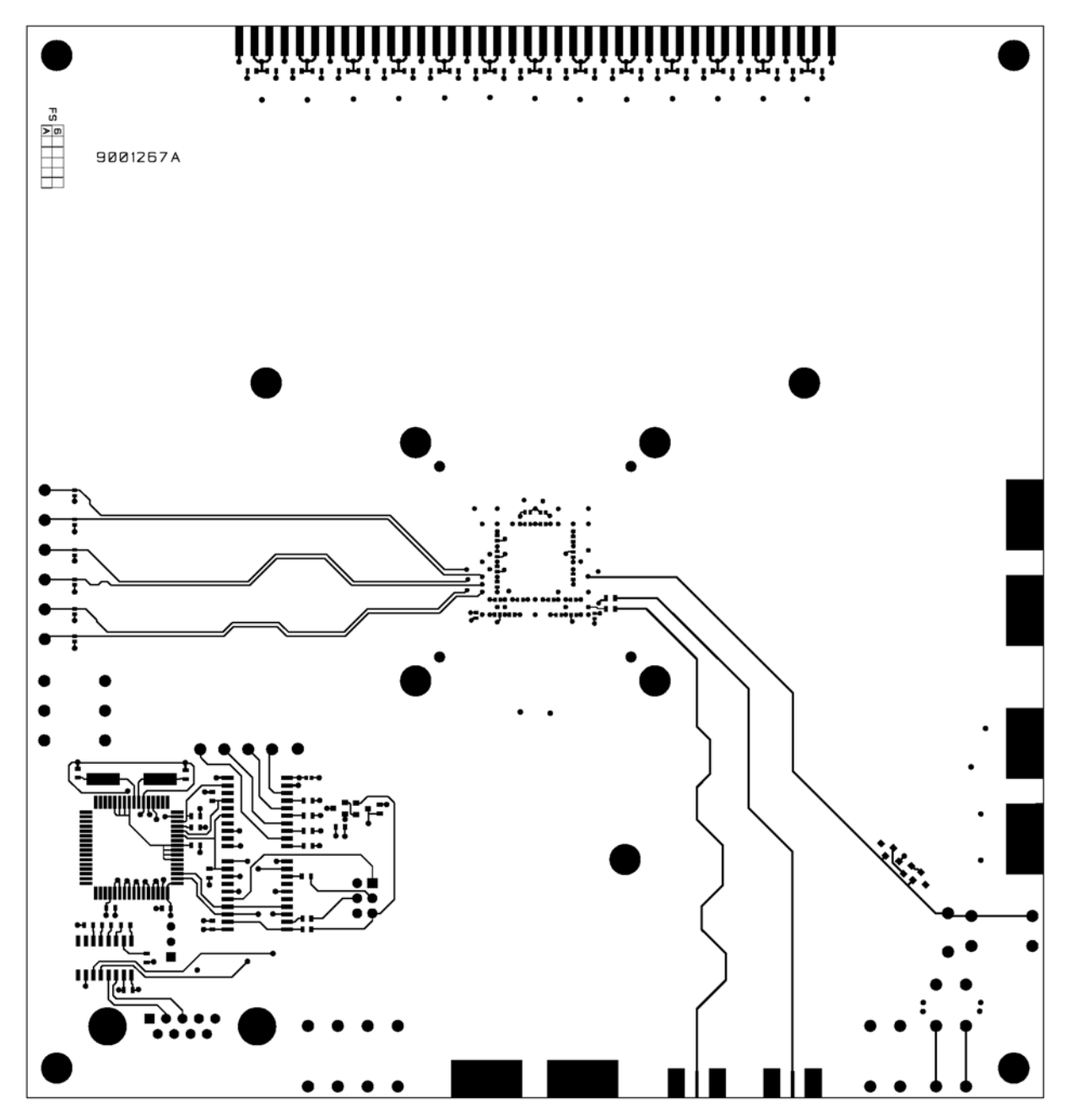

#### *Appendices*

### *Figure 7-7.* Equipped Board (Top)

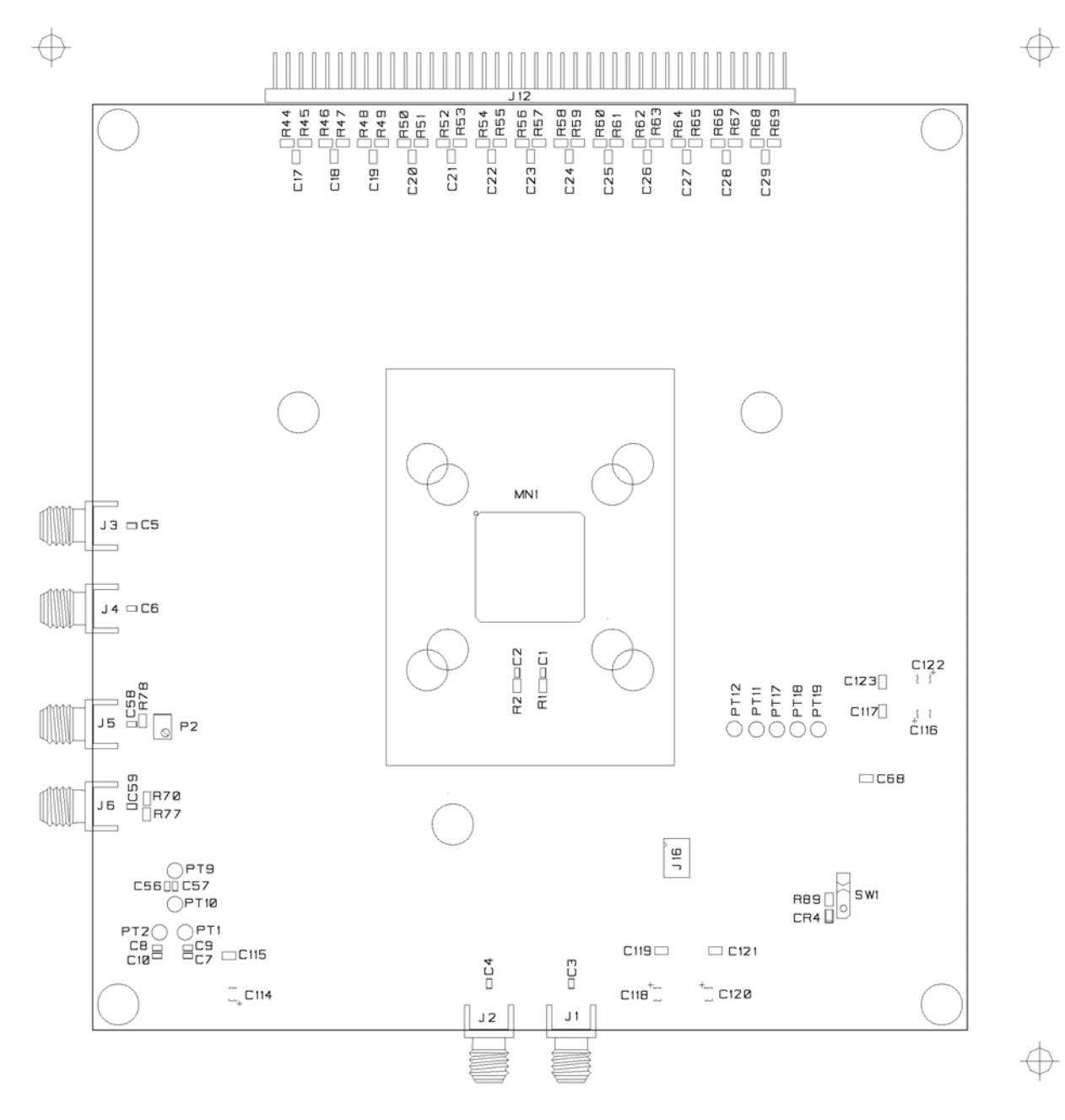

### *Appendices*

### **Figure 7-8.** Equipped Board (Bottom)

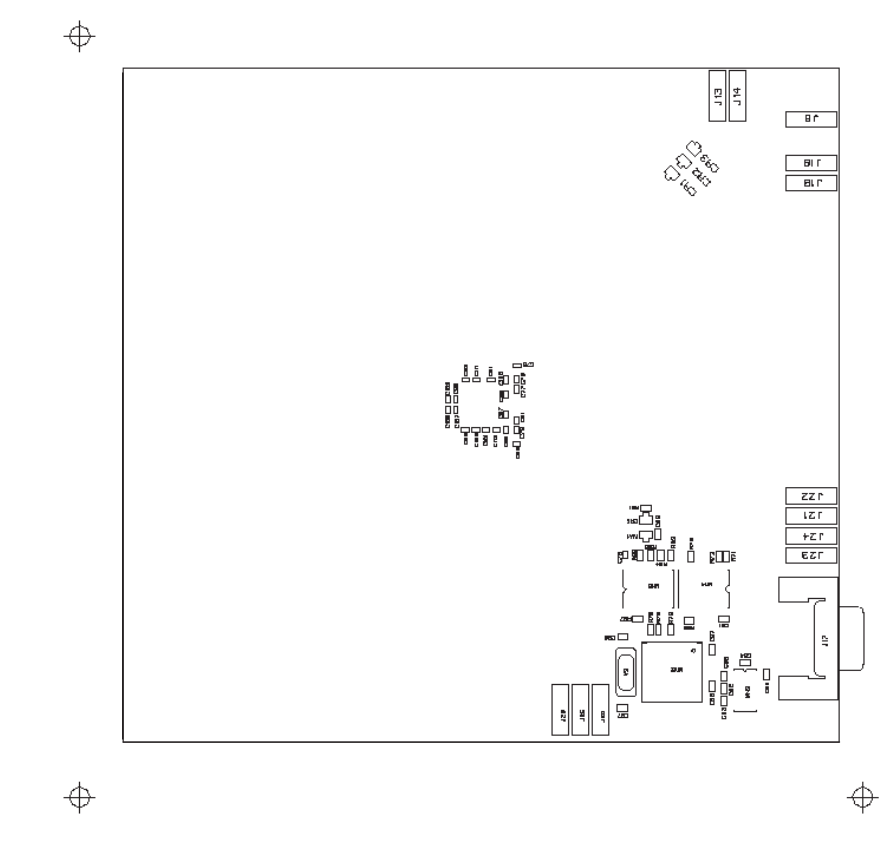

# e<sub>2V</sub>

Whilst e2v technologies has taken care to ensure the accuracy of the information contained herein it accepts no responsibility for the consequences of any use thereof and also reserves the right to change the specification of goods without notice. e2v technologies accepts no liability beyond that set out in its standard conditions of sale in respect of infringement of third party patents arising from the use of tubes or other devices in accordance with information contained herein.